ИНЖЕНЕРНО-ВНЕДРЕНЧЕСКОЕ ПРЕДПРИЯТИЕ «КРЕЙТ»

# **Преобразователи расчетно-измерительные ТЭКОН-19 (исполнения 12, 13, 14)**

## **Руководство по эксплуатации**

## **Т10.00.60-12 РЭ**

Екатеринбург

2013

## Лист 2 Т10.00.60-12 РЭ

Редакция 01.01 от 31.05.13. **ИВП КРЕЙТ, 2013 г.** 

## **СОДЕРЖАНИЕ**

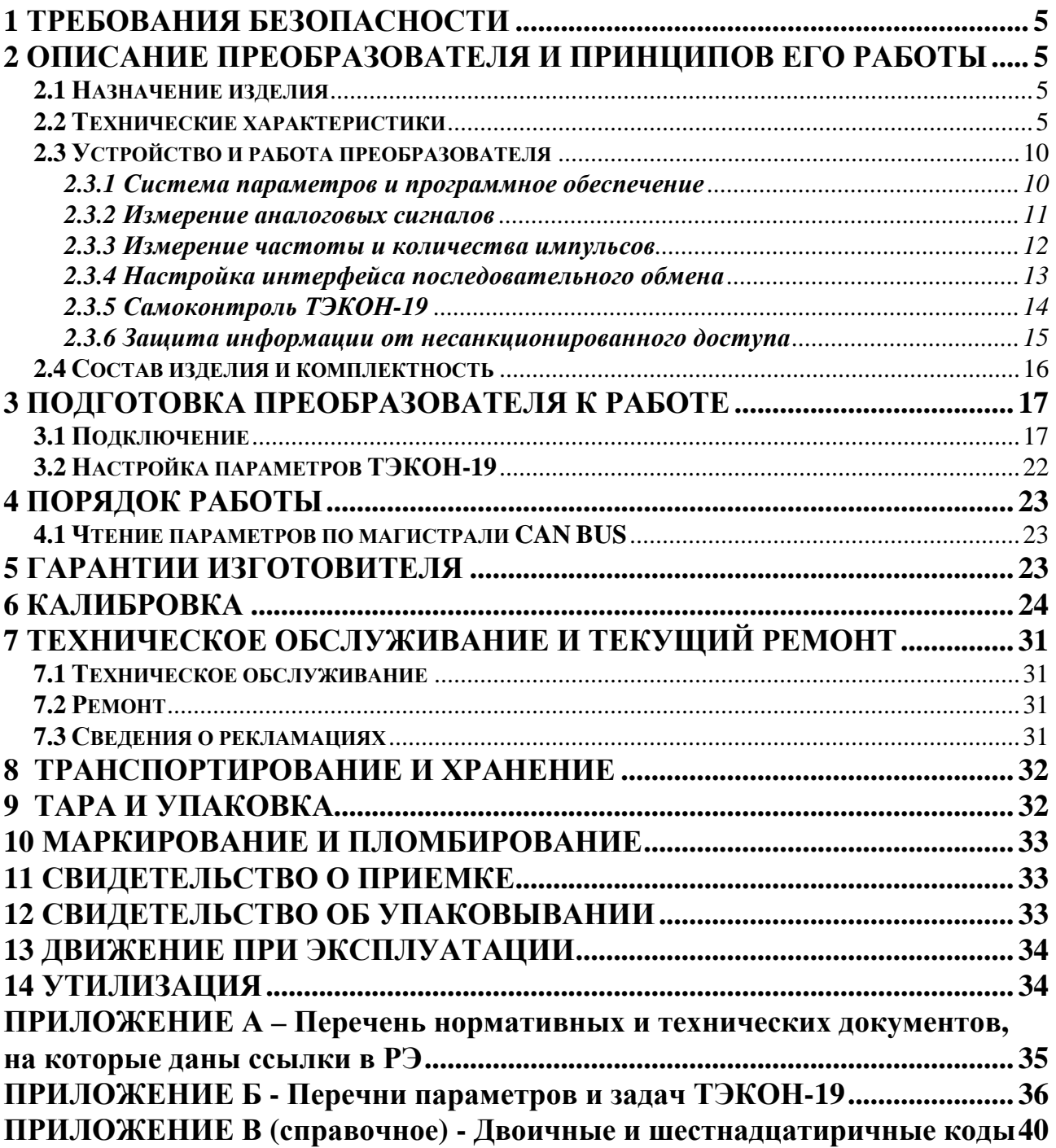

#### Лист 4 Т10.00.60-12 РЭ

Настоящее руководство распространяется на преобразователи расчетноизмерительные ТЭКОН-19 (в дальнейшем - ТЭКОН-19 или преобразователи) исполнений 12, 13, 14, не предназначенные для применения в сфере государственного регулирования (не для коммерческого учета).

Эксплуатационная документация на преобразователи состоит из настоящего руководства по эксплуатации, совмещенного с формуляром.

По устойчивости и прочности к воздействию условий окружающей среды и механических нагрузок ТЭКОН-19 соответствует исполнениям C3, P1, V1 по ГОСТ Р 52931.

#### Разрешение Федеральной службы по экологическому, технологическому и атомному надзору (Ростехнадзор) № РРС 00-048410 на применение оборудования на опасных производственных объектах вне взрывоопасных 30Н.

Все записи в настоящем документе производят только чернилами, отчетливо и аккуратно. При вводе ТЭКОН-19 в эксплуатацию необходимо отметить дату ввода в эксплуатацию.

Эксплуатирующая организация несёт ответственность за ведение записей во время эксплуатации и хранения изделия. Рекламации на преобразователь с незаполненным руководством по эксплуатации не принимаются, гарантийный ремонт не производится, гарантийные обязательства аннулируются.

#### Перечень условных обозначений и сокращений:

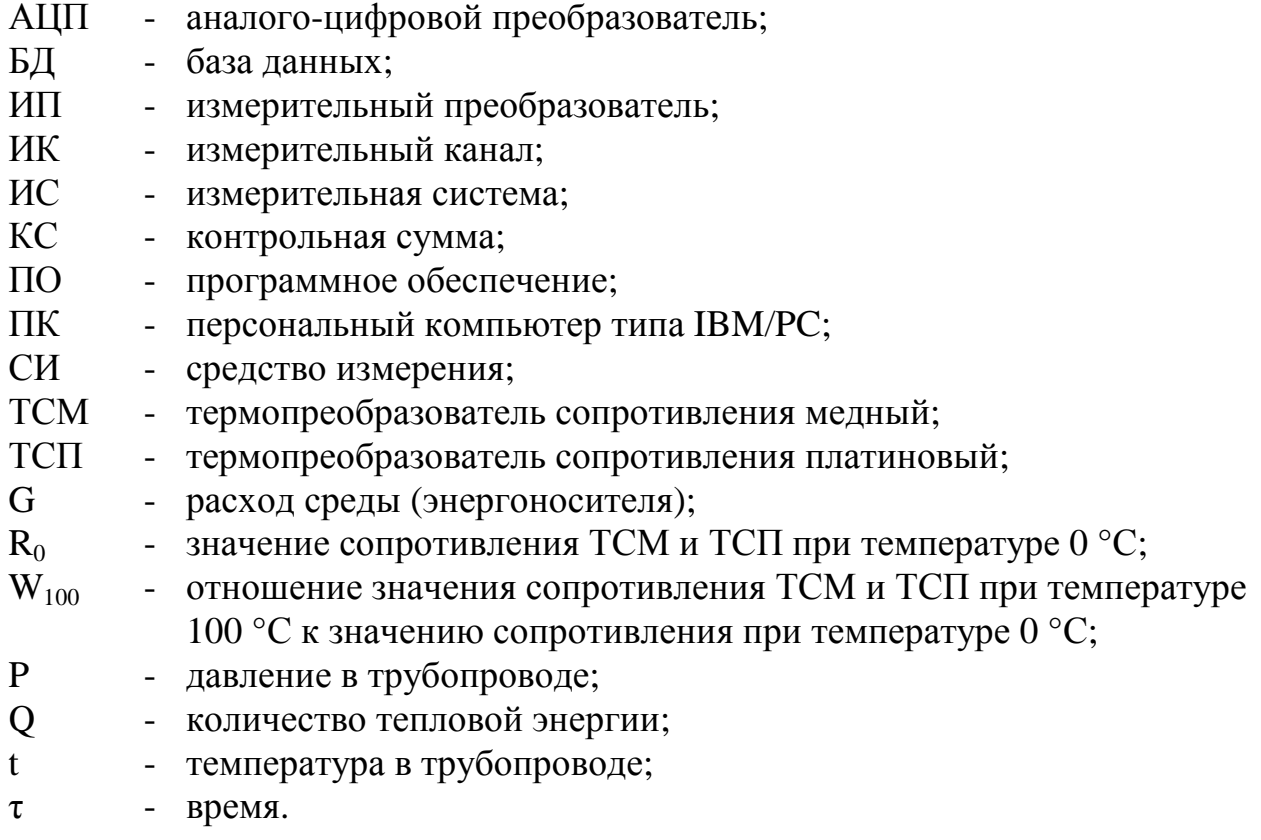

### **1 ТРЕБОВАНИЯ БЕЗОПАСНОСТИ**

 1.1 ТЭКОН-19 соответствует требованиям безопасности по ГОСТ Р 51350.

1.2 ТЭКОН-19 обеспечивает защиту человека от поражения электрическим током по классу III ГОСТ 12.2.007.0.

 1.3 К работе с преобразователем ТЭКОН-19 должны допускаться лица, имеющие образование не ниже среднего технического, прошедшие инструктаж по технике безопасности при работе с установками напряжением до 1000 В, ознакомленные с настоящим Руководством по эксплуатации.

 1.4 До ответственного органа должно быть доведено, что обеспечиваемая преобразователем защита может быть неэффективной, если его эксплуатируют способом, не указанным изготовителем.

## **2 ОПИСАНИЕ ПРЕОБРАЗОВАТЕЛЯ И ПРИНЦИПОВ ЕГО РАБОТЫ**

### **2.1 Назначение изделия**

ТЭКОН-19 предназначен для:

- измерения сигналов первичных измерительных преобразователей (ИП) и преобразования их в соответствующие физические величины, измеряемые ИП,
- контроля параметров жидкостей, газов и газовых смесей,

Область применения – измерительные системы технологического учета, автоматизированного контроля и управления технологическими процессами на промышленных предприятиях, теплопунктах, теплостанциях, электростанциях, газораспределительных станциях, нефтегазодобывающих предприятиях, предприятиях коммунального хозяйства и в холодильной промышленности в условиях круглосуточной эксплуатации.

#### **2.2 Технические характеристики**

2.2.1 Исполнения ТЭКОН-19

2.2.1.1 ТЭКОН-19 для технологического применения по п. 2.1 выпускается в 3 исполнениях – (12 – 14), различающихся набором измерительных каналов (ИК) в соответствии с таблицей 2.1

2.2.1.2 Внешний вид со стороны лицевой панели приведен на рисунке 2.1. Нумерация клемм на преобразователе слева направо, вначале в нижнем ряду, затем в верхнем.

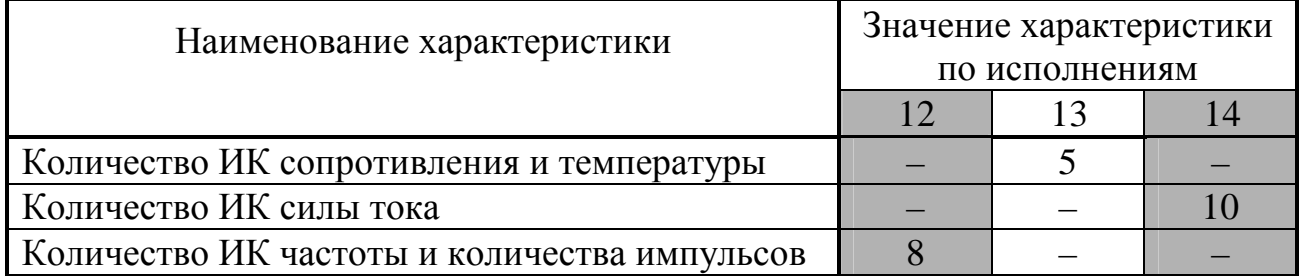

Таблица 2.1 – Исполнения ТЭКОН-19

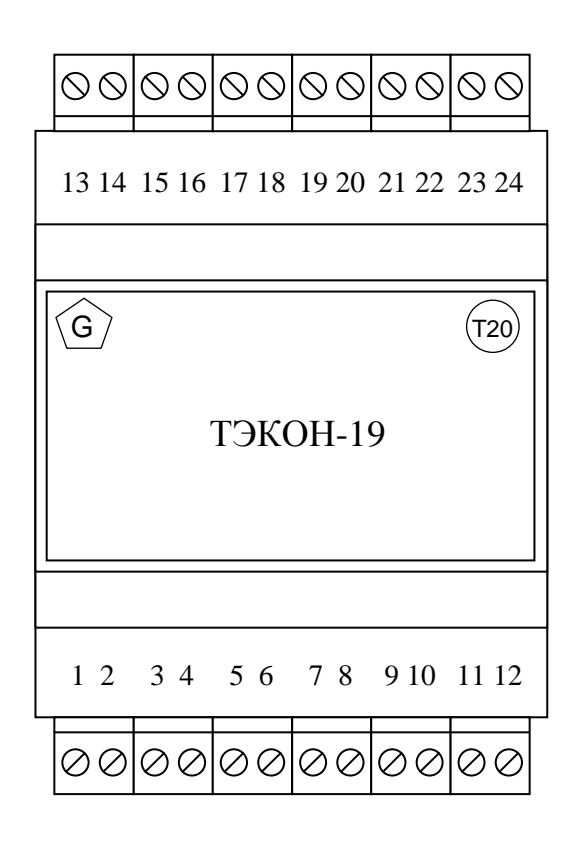

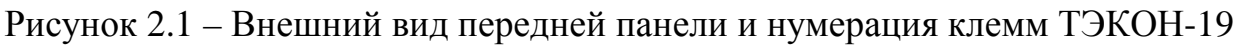

2.2.2 Программное обеспечение ТЭКОН-19

2.2.2.1 ТЭКОН-19 обеспечивает защиту программного обеспечения по уровню «С» МИ 3286-2010. Контроль целостности метрологически значимого ПО выполняется по алгоритму CRC32.

Защита от несанкционированного чтения и изменения коммерческой информации, а также заводских и рабочих настроек обеспечивается через двухуровневую систему паролей, являющихся из 4-байтовыми шестнадцатеричными числами.

2.2.2.2 ПО ТЭКОН-19 включает наборы алгоритмов для выполнения базовых функций. Обзорный перечень алгоритмов приведен в таблице 2.3. Подробный перечень алгоритмов приведен в таблице Б.2 приложения Б.

| Наименование                                                    | Кол.                |
|-----------------------------------------------------------------|---------------------|
| Системные функции, индикация времени, даты и статуса на дисплее |                     |
| Измерение времени, ведение календаря                            |                     |
| Измерение сопротивления и тока на аналоговых ИК                 | до 10 <sup>1)</sup> |
| Измерение частоты и количества импульсов на числоимпульсных ИК  | до 8 <sup>1)</sup>  |
| Регистрация текущего состояния числоимпульсных ИК               | до 8 <sup>1)</sup>  |
| Обмен информацией через CAN BUS и технологический интерфейс     |                     |
| Самоконтроль ТЭКОН-19                                           |                     |
| ПРИМЕЧАНИЕ:                                                     |                     |
| 1. По числу ИК в исполнении                                     |                     |

Таблица 2.3 - Базовые задачи, выполняемые ТЭКОН-19

2.2.3 Метрологические и технические характеристики ТЭКОН-19 приведены в таблице 2.4.

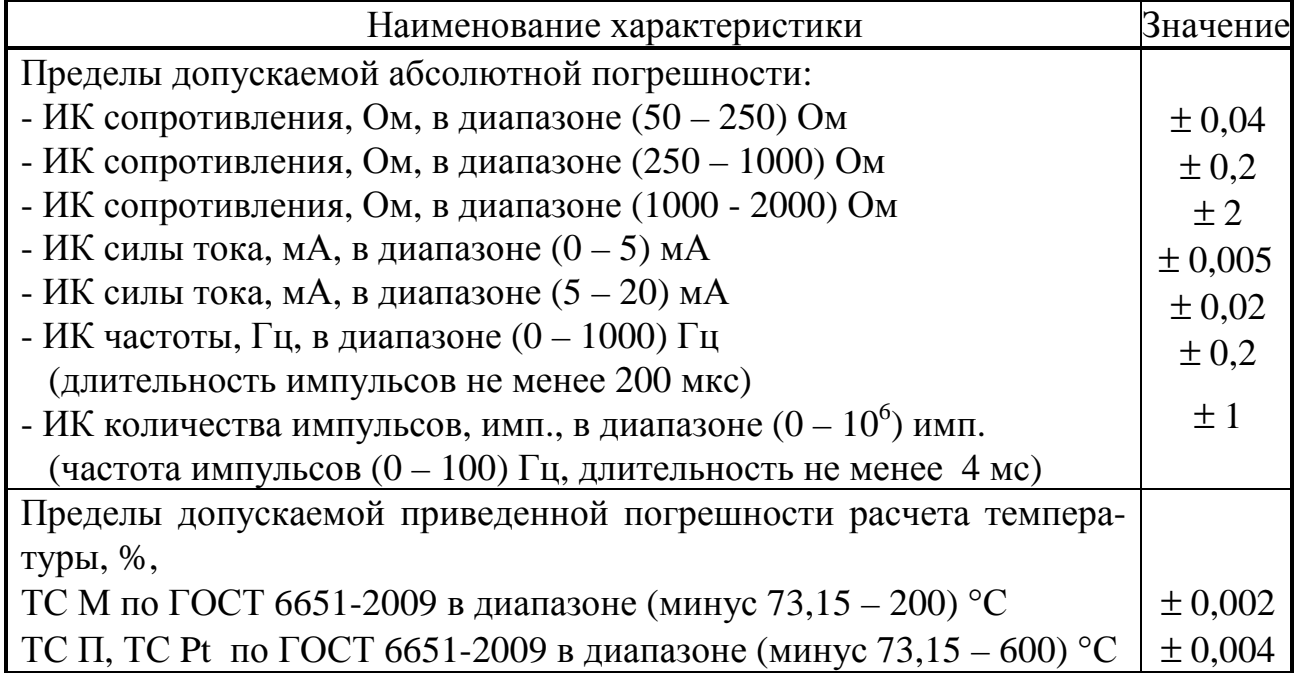

Таблица 2.4 – Метрологические и технические характеристики ТЭКОН-19

2.2.4 Суммарную погрешность ТЭКОН-19 при измерении температуры определяют по формуле:

$$
\Delta(t_{rc}) = \pm \sqrt{\left(\frac{\Delta(R)}{A \cdot R_0}\right)^2 + \left(\frac{\gamma_\Pi(t) \cdot (t_{\text{max}} - t_{\text{min}})}{100}\right)^2},\tag{2.1}
$$

где  $\Delta(t_{re})$  – пределы допускаемой абсолютной погрешности ТЭКОН-19 при измерении температуры (TC), °C,

 $\Delta(R)$  – предел допускаемой абсолютной погрешности измерения сопротивления по таблице 2.4, Ом,

 $\mathbf{R}_0$  – сопротивление ИП температуры при температуре 0°С, Ом,

 $A$  – коэффициент уравнения по ГОСТ 6651, равный, например, 0,0039692°C<sup>-1</sup> для ТСП с W<sub>100</sub>=1.391 и 0.00428 °C<sup>-1</sup> для ТСМ с W<sub>100</sub>=1.428.

 $\gamma_{\Pi}(t)$  – предел допускаемой приведенной погрешности расчета температуры по таблице 2.4, %.

 $t_{\text{max}}$ ,  $t_{\text{min}}$  – верхний и нижний пределы диапазона измерения температуры по таблице 2.4, °С.

Пределы допускаемой абсолютной погрешности, рассчитанные по формуле (2.1) для некоторых типов первичных ИП, приведены в таблице 2.5.

2.2.5 ТЭКОН-19 обеспечивает программирование (настройку) параметров ИК с помощью ПК путем задания типов и характеристик первичных ИП. Подключение ТЭКОН-19 к ПК для программирования может выполняться по цифровому интерфейсу CAN-BUS через соответствующие адаптеры, выпускаемые предприятием-изготовителем, и коммуникационное оборудование информационных каналов связи.

Лист 8 Т10.00.60-12 РЭ

| Таблица 2.5 |  |
|-------------|--|
|-------------|--|

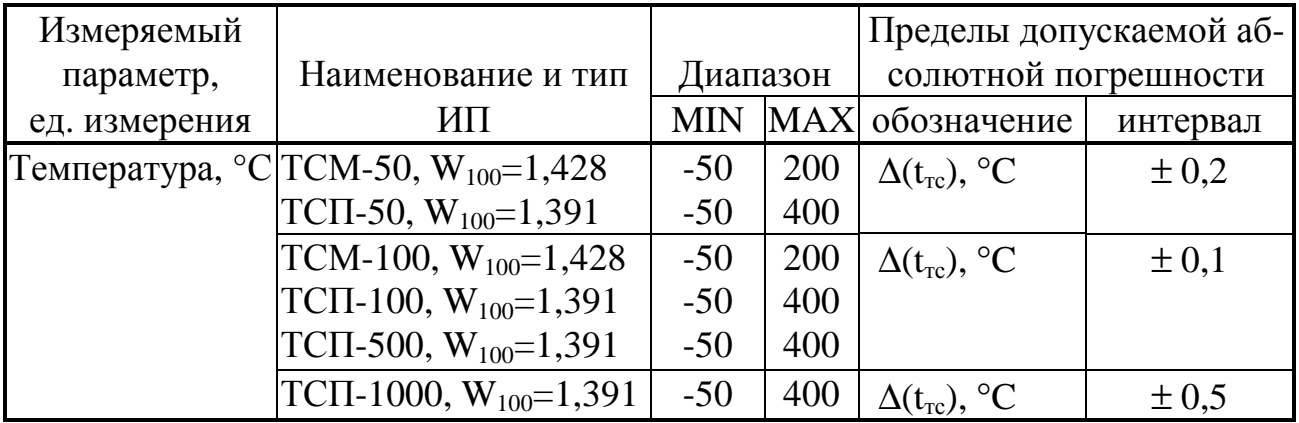

2.2.6 ТЭКОН-19-12 обеспечивает регистрацию в виде битовых признаков текущего состояния каждого из входных частотно-числоимпульсных ИК.

2.2.7 ТЭКОН-19 обеспечивает передачу любых измеренных параметров по основному цифровому интерфейсу CAN-BUS через соответствующие адаптеры, выпускаемые предприятием-изготовителем, и коммуникационное оборудование информационных каналов связи по запросу от ПК.

2.2.8 ТЭКОН-19 обеспечивает сохранение без искажения информации о введенных константах, задачах и характеристиках, размещенных в постоянной репрограммируемой памяти с электрическим стиранием и записью информации (ПЗУП, ПЗУД), в течение всего срока службы. Число циклов перезаписи до 100000.

2.2.9 Основное питание ТЭКОН-19 – внешний источник постоянного тока напряжением Uп от 18 до 36 В. Потребляемая мощность не более 6 Вт. Типовые значения потребляемого тока: 50 мА при  $U$ п = 24 В, 70 мА при  $U$ пд = 18 В.

В ТЭКОН-19-12 с измерительными каналами частоты и количества импульсов имеется отдельный вход питания ИК данного типа от внешнего источника напряжением Uпд от 12 до 28 В. Потребляемая мощность не более 0,5 Вт на каждый канал. Типовые значения тока потребления по входу питания частотных ИК в зависимости от конфигурации ИК, напряжения питания (Uпд) и состояния выхода ИП приведены в таблице 2.8.

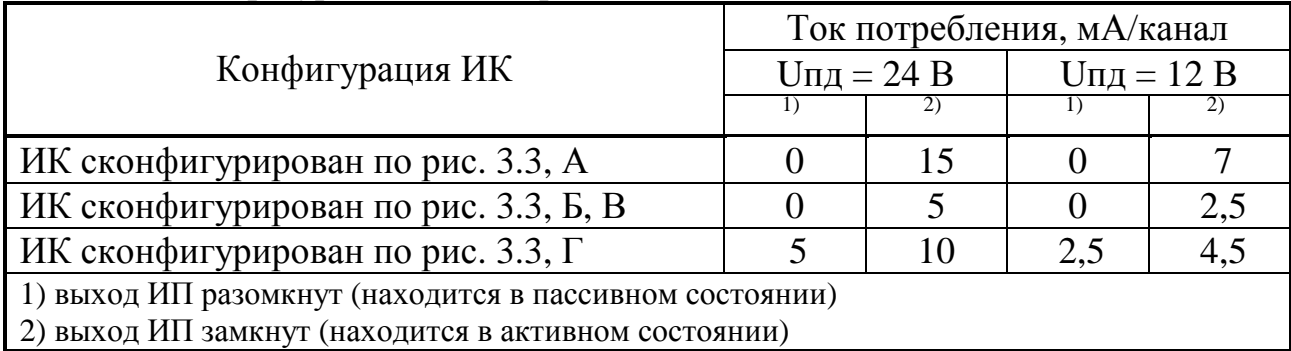

Таблица 2.8 – Типовой ток потребления по входу питания частотных ИК в зависимости от конфигурации ИК, напряжения питания (Uпд) и состояния выхода ИП

2.2.10 Изоляция измерительных электрических цепей относительно цепей питания выдерживает в течение 1 минуты действие испытательного напряжения практически синусоидальной формы амплитудой 500 В, частотой от 45 до 65 Гц при нормальных климатических условиях.

2.2.11 Минимально допустимое электрическое сопротивление изоляции электрических цепей питания относительно корпуса не менее 20 МОм при нормальных климатических условиях.

2.2.12 ТЭКОН-19 устойчив и прочен к воздействию температуры и влажности окружающего воздуха согласно группе исполнения С3 по ГОСТ Р 52931.

2.2.13 ТЭКОН-19 устойчив и прочен к воздействию атмосферного давления согласно группе исполнения Р1 по ГОСТ Р 52931.

2.2.14 ТЭКОН-19 устойчив и прочен к воздействию механических нагрузок согласно группе исполнения V1 по ГОСТ Р 52931.

2.2.15 Защищенность ТЭКОН-19 от проникновения воды и внешних твердых предметов соответствует степени защиты IP20 по ГОСТ 14254.

2.2.16 ТЭКОН-19 прочен к воздействию климатических факторов и механических нагрузок в транспортной таре при транспортировании автомобильным и железнодорожным транспортом, а также авиатранспортом в герметизированных и отапливаемых отсеках, в соответствии с ГОСТ Р 52931.

2.2.17 ТЭКОН-19 соответствует требованиям ГОСТ Р ЕН 1434-4-2011 по электромагнитной совместимости.

2.2.18 Габаритные размеры ТЭКОН-19 не более 105х110х60 мм.

2.2.19 Масса ТЭКОН-19 не более 0,5 кг.

2.2.20 Средняя наработка на отказ 70000 ч. Критерием отказа является несоответствие требованиям ТУ 4213-060-44147075-02.

2.2.21 Средний срок службы не менее 12 лет. Критерием предельного состояния является превышение затрат на ремонт 50% стоимости нового.

2.2.22 Среднее время восстановления работоспособного состояния не более 4 ч.

## 2.3 Устройство и работа преобразователя

#### 2.3.1 Система параметров и программное обеспечение

2.3.1.1 ТЭКОН-19 выполнен на основе микропроцессора, оперативной памяти, и набора периферийных устройств для организации измерений, обмена по интерфейсам связи, индикации и управления.

2.3.1.2 Все данные, необходимые для настройки ТЭКОН-19 и получения результатов его работы в процессе эксплуатации, доступны через его интерфейс с использованием системы параметров, хранящейся в БД на ПК. Каждый преобразователь в ней рассматривается как модуль системы Т20. Его программное обеспечение состоит из набора задач, обрабатывающих по заданным алгоритмам входные параметры, результатом выполнения которых являются выходные параметры.

2.3.1.4 Параметр – единица данных, доступная для чтения и записи. Каждый параметр внутри модуля характеризуется двумя именами (полным и кратким), своим номером, назначением, уровнем доступа, размещением в памяти и внутренним представлением. Параметры имеют однозначно определенные жесткие номера, одинаковые для всех преобразователей ТЭКОН-19 данного исполнения.

Значения параметров, в том числе постоянных, могут быть установлены или изменены на этапе настройки или в процессе работы.

Параметры группируются по задачам, к которым они относятся и образуют так называемое дерево параметров.

Обращение к параметру с ПК выполняется через его номер. Соответствие номеров параметров их наименованию, уровню доступа, внутреннему представлению и размещению в памяти преобразователя описано в БД системы Т20, размещенной на диске ПК.

2.3.1.5 Состав задач ПО ТЭКОН-19 являются составной частью его операционной системы и неизменный для каждого исполнения преобразователя. Сводный перечень задач и параметров по исполнениям, приведен в табл. Б.1 приложения Б.

2.3.1.8 Доступ ко всем параметрам любого модуля выполняется по основному цифровому интерфейсу CAN-BUS через соответствующие адаптеры, выпускаемые предприятием-изготовителем, и коммуникационное оборудование информационных каналов связи для настройки и диспетчеризации.

Программное обеспечение ПК для настройки значений параметров поставляется на диске в комплекте с ТЭКОН-19 (программа «Телепорт» Т10.06.208). Диспетчерское программное обеспечение приобретается отдельно.

2.3.1.9 По назначению все параметры делятся на следующие группы:

 $\bullet$ Заволские константы («ЗК» по таблицам перечня параметров), характеризующие конструктивные особенности и электрические характеристики аппа-

Т10.00.60-12 РЭ Лист 11

ратуры данного преобразователя. Значения ЗК заносятся на предприятииизготовителе ТЭКОН-19 и в процессе эксплуатации не меняются.

• Параметры настройки («НП» по таблицам перечня параметров), обеспечивающие программирование ТЭКОН-19 на конкретный технологический объект в рамках реализуемого проекта. К ним относится характеристики ИП, настройки интерфейсов обмена и т.п. Эти параметры заносятся с ПК либо на предприятии-изготовителе по спецификации конкретного заказчика, либо потребителем в период пуско-наладочных работ на объекте. В процессе эксплуатации возможна их многократная повторная перезапись.

• Расчетные и измеренные параметры  $(*P)$  по таблицам перечня параметров), являющиеся результатом работы задач ТЭКОН-19. Это, например, сопротивление на ИК и температура.

• Служебные параметры («С» по таблицам перечня параметров), содержащие промежуточные результаты вычислений по всем задачам, результаты самоконтроля, а также информацию, которая может применяться для оценки правильности работы ТЭКОН-19 в процессе эксплуатации, при настройке и ремонтно-профилактических работах.

2.3.1.10 С точки зрения доступа к параметрам выделяется несколько уровней, приведенных далее в порядке повышения приоритета:

• Пользователь, низший приоритет. Может читать параметры, код доступа которых по чтению равен «1». Возможности записи параметров нет.

• Наладчик, выполняющий настройку ТЭКОН-19 на конкретный технологический объект. Может читать и записывать параметры, коды доступа к которым равны «1» или «2», в том числе очередь загружаемых задач.

• Настройщик, выполняющий начальную настройку ТЭКОН-19 на предприятии-изготовителе. Может читать и записывать параметры, коды доступа к которым находятся в пределах от «1» до «3» включительно.

• Разработчик, максимальный приоритет. Может читать и записывать те же параметры, что и Настройщик. Кроме того, может выполнять прочие действия, доступные только *Разработчику*, не описанные в данном Руководстве.

Дополнительно об уровнях доступа см. 2.3.10.

#### 2.3.2 Измерение аналоговых сигналов

2.3.2.1 При наличии в данном исполнении ТЭКОН-19 аналоговых ИК (ИК сопротивления и силы тока) они нумеруются раздельно по типам каналов - для измерения сопротивления «Ti» с индексами «i» от 0 до максимального значения и для измерения силы тока «Ji», также с индексами от 0 до максимального значения. Наличие и количество ИК каждого типа зависит от исполнения (см. таблицу 2.1).

2.3.2.2 Для измерения напряжения на аналоговых ИК используется АЦП с временем преобразования (от 120 до 160) мс на каждый ИК. Запуск преобра-

### Лист 12 Т10.00.60-12 РЭ

зования и считывание готовых данных выполняются через систему прерываний процессора, что на длительность фонового цикла влияет незначительно. Измеренные значения напряжений переводятся в форму с плавающей запятой и помещаются в кольцевые буфера на 8 позиций каждый.

2.3.2.3 Для сглаживания шумов и случайных выбросов производится цифровая фильтрация напряжения каждого ИК, для чего один раз в начале каждого фонового цикла вычисляется среднеарифметическое значение из последних 8 замеров, которое и запоминается в качестве параметров 011С-0123 «измеренное напряжение». Далее, в зависимости от назначения ИК, для каждого из них вычисляется один из двух основных параметров - сопротивление или сила тока. Алгоритмы вычисления приведены в Т10.06.116 РР.

2.3.2.4 Для ИК тока вводится поправка на смешение нуля ИП в виде напряжения калибровки. Напряжение определяется экспериментально и задается пользователем в период пусконаладочных работ через параметры 0118-011В.

2.3.2.5 Полученные значения силы тока ИП (параметры 0400-0403) и сопротивления термопреобразователя (параметры 0404-0407) могут быть переданы для дальнейших вычислений в другой модуль системы через цифровой интерфейс Can-Bus. Контроль за правильностью использования параметров возлагается на лицо, выполнявшее пуско-наладочные работы.

### 2.3.3 Измерение частоты и количества импульсов

2.3.3.1 Наличие и количество ИК дискретных параметров (ИК частоты и количества импульсов) «Fi» зависит от исполнения (см. таблицу 2.1). ИК нумеруются, начиная с нуля, без пропусков номеров.

Текущее состояние каждого дискретного ИК отражается в битовых параметрах 0506 - 050D.

2.3.3.2 Для исключения ложных срабатываний счетчиков импульсов, вызванных кратковременными импульсными помехами и «дребезгом» контактов ИП с герконовым выходом, в ТЭКОН-19 может быть включена аппаратно программная фильтрация импульсов путем их прореживания с частотой около 250 Гц. Она включается по каждому каналу раздельно установкой единичного значения битовых параметров 0200 - 0207 «цифровой фильтр 250 Гц включен». Естественно, фильтрация допустима лишь в том случае, когда максимальная частота импульсов на данном ИК не превосходит 100-120 Гц.

2.3.3.3 Для измерения числа импульсов и частоты по каждому ИК программно - аппаратно ведется два независимых счетчика количества импульсов.

2.3.3.5 Первый счетчик (параметр 0208-020F) ведет общий счет пришедших импульсов. Он представляет собой целое двух байтовое число без знака, счет ведется по кольцу от 0 до 65535, и далее снова с нуля. Для одиночного преобразователя имеет чисто служебное назначение; при работе в составе системы модулей может использоваться внешними модулями для подсчета расхода.

#### Т10.00.60-12 РЭ Лист 13

2.3.3.6 Второй счетчик используется для определения частоты входных импульсов и подсчитывает число импульсов, поступившее на вход в течение последней секунды. По окончании каждой секунды его значение копируется в параметры 0210-0217 как мгновенное значение частоты на соответствующем канале, используемое только в отладочных целях, и представленное целым двухбайтовым числом без знака. Кроме того, эти же значения для каждого входа каждую секунду записываются в кольцевые буфера на 8 позиций каждый. Один раз в начале каждого фонового цикла данные из буферов приводятся к виду с плавающей запятой и подвергаются цифровой фильтрации путем вычисления среднего арифметического из 8 последних отсчетов частоты. Результат усреднения сохраняется до окончания цикла как параметр 0408-040F и может использоваться внешними модулями системы для расчета расхода по показаниям датчиков с частотными выходами («мощностные» датчики).

#### 2.3.4 Настройка интерфейса последовательного обмена

2.3.4.1 Информационный канал для записи и чтения данных ТЭКОН-19 исполнений  $(12 - 14)$  – высокоскоростной интерфейс в международном стандарте CAN BUS, скорость передачи данных до 300 Кбод.

2.3.4.2 Интерфейс CAN BUS настраивается через параметр с номером 0004. Параметр 0004 определяет конфигурацию и скорость обмена, и, как правило, должен быть равен 41Е0 (см. таблицу 2.10). Дополнительно см. 4.1.3.3.

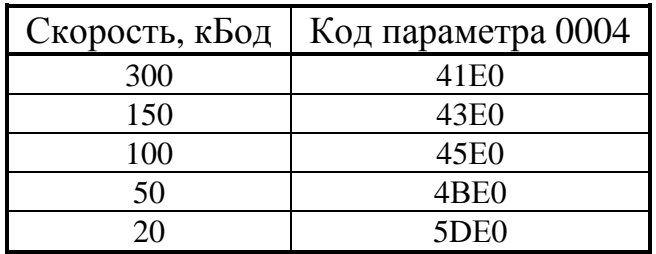

Таблица 2.10

2.3.4.6 Для чтения и записи параметров ТЭКОН-19 через ПК в комплекте с ТЭКОН-19 на диске поставляется Технологическая программа «Телепорт» T10.06.208.

## 2.3.5 Самоконтроль ТЭКОН-19

2.3.5.1 ТЭКОН-19 имеет развитую систему периодического программного самоконтроля. По результатам самоконтроля формируется двухбайтовый параметр 0500 «состояние отказов», двоичные разряды которого являются признаками текущей исправности (состояние «0») или неисправности (состояние «1»), в соответствии с таблицей 2.11. О нумерации разрядов см. приложение В.

При просмотре значений этих параметров программой «Телепорт» расшифровка отказов на экране ПК производится автоматически.

| Бa           | Pa <sub>3</sub> | Признак            | Период    | Вероятная                | Способ устранения                                 |  |  |
|--------------|-----------------|--------------------|-----------|--------------------------|---------------------------------------------------|--|--|
| йт           | ряд             |                    |           | причина                  |                                                   |  |  |
| $\theta$     | $\theta$        | Перезапуск         | 1 цикл    | Включение пита-          | Исключить сбои питания. Если пи-                  |  |  |
|              |                 | (включение пита-   | после пе- | ния, перезапуск          | тание заведомо исправно, а отказ                  |  |  |
|              |                 | (кмн               |           | резапуска по сторожу WDT | возникает, направить в ремонт.                    |  |  |
|              | $\mathbf{1}$    | Ошибка заводских   | 256       | Сбои при записи,         | Направить в ремонт                                |  |  |
|              |                 | настроек           | циклов    | отказ аппаратуры         |                                                   |  |  |
|              | $\overline{2}$  | Ошибка КС          | 256       | Сбои при записи          | Проверить параметры настройки, пе-                |  |  |
|              |                 | области настроек   | циклов    | настроек                 | резаписать испорченные. Если отказ                |  |  |
|              |                 | пользователя       |           |                          | не устраняется, направить в ремонт                |  |  |
|              | 3               | Ошибка очереди     | каждый    | Ошибки созда-            | Проверить правильность очереди                    |  |  |
|              |                 | задач              | ЦИКЛ      | ния очереди              | задач, перезаписать ее. Если отказ                |  |  |
|              |                 |                    |           |                          | не устраняется, направить в ремонт                |  |  |
|              | 4               | Отказ АЦП          | посто-    | АЦП не готово            | Если отказ возникает часто, напра-                |  |  |
|              |                 |                    | ЯННО      | более 1с                 | вить в ремонт                                     |  |  |
|              | 5               | Отказ записи во    | при       | Сбой записи или          | Направить в ремонт                                |  |  |
|              |                 | flash-память       | записи    | отказ ПЗУП               |                                                   |  |  |
|              | 6               | Неверный пара-     | посто-    | Ошибки<br>на-            | Проверить настройки задач, перезапи-              |  |  |
|              |                 | метр               | ЯННО      | стройки                  | сать неверные параметры                           |  |  |
|              | $\overline{7}$  | Ошибка КС          | 256       | Сбои при записи          | Проверить настройку меню, перезапи-               |  |  |
|              |                 | настроек меню      | циклов    | описания меню            | сать испорченные параметры. Если не               |  |  |
|              |                 |                    |           |                          | устраняется, направить в ремонт                   |  |  |
| $\mathbf{1}$ | $\overline{0}$  | Алгоритмический    | каждый    | Параметр 0501            | Выяснить причины возникновения                    |  |  |
|              |                 | отказ              | ЦИКЛ      | равен 1                  | и устранить их                                    |  |  |
|              | $\mathbf{1}$    | Ошибка КС ПЗУП     | 256       | Сбои при записи          | Перезаписать имена задач из БД. Если              |  |  |
|              |                 | области имен задач | циклов    | очереди задач            | отказ повторяется, направить в ремонт             |  |  |
|              | $\overline{2}$  | Останов            | каждый    |                          | Технологическая Задается и снимается через каналы |  |  |
|              |                 |                    | ЦИКЛ      |                          | обмена или служебное меню, само-                  |  |  |
|              |                 |                    |           |                          | стоятельно не возникает                           |  |  |
|              | 3               | Тестовая           | 256       | Не снята тесто-          | Снять тестовую перемычку и пере-                  |  |  |
|              |                 | перемычка          | ЦИКЛОВ    | вая перемычка            | ключить питание                                   |  |  |
|              | 4               | Отказ CAN          |           | Сбой                     | Переключить питание                               |  |  |
|              | 5               |                    |           |                          |                                                   |  |  |
|              | 6               |                    |           |                          |                                                   |  |  |
|              | 7               | Общий отказ        | каждый    | Формируется по           | Устранить причины отказа в ос-                    |  |  |
|              |                 | (параметр 050Е)    | ЦИКЛ      | ИЛИ из остальных         | тальных разрядах                                  |  |  |

Таблица 2.11 – Побитная расшифровка параметра 0500 «состояние отказов»

#### 2.3.6 Защита информации от несанкционированного доступа

2.3.6.1 Доступ к любой информации ТЭКОН-19, входящей в систему его параметров, регламентируется заданным уровнем доступа к ней по чтению и записи: «Пользователь», «Наладчик», «Настройщик», как описано в 2.3.1.10 и таблице Б.1, и текущим уровнем доступа по каналу. Заданный уровень доступа к «жестким» параметрам установлен в самой программе ТЭКОН-19 и изменен быть не может (см. таблицу Б.1). Этим обеспечивается зашита наиболее важных параметров, например, настроечных и коммерческих, от несанкционированного изменения.

2.3.6.2 Поскольку основной способ чтения и записи любых параметров ТЭКОН-19 - это обмен через последовательный канал, магистраль CAN BUS, то программы обмена, работающие на ПК, сообщают ТЭКОН-19 уровень текущего доступа по каналу. Если этот уровень ниже присвоенного конкретному параметру уровня, операция его чтения или записи в ТЭКОН-19 блокируется. На ПК объявление уровня текущего доступа выполняется через систему программных паролей; способы их применения изложены в документации на соответствующую программу. Программа ТЭКОН-19 при включении питания автоматически устанавливает текущий уровень доступа для всех каналов равным «1», т.е. «Пользователь».

2.3.6.4 Для дополнительной защиты коммерческих и настроечных параметров ТЭКОН-19 (исполнения 13, 14) от несанкционированной записи предусмотрена возможность внутренней защиты с помощью встроенной системы паролей, блокирующей от произвольного повышения текущего уровня доступа по каналам. Существует два уровня внутреннего пароля - защищающий заводские настройки пароль настройщика (параметр F026), блокирующий выход на уровень 3, и защищающий коммерческие параметры пароль наладчика (параметр F025), блокирующий выход на уровень 2. Оба пароля являются восьмиразрядными шестнадцатиричными числами, размещенными в сохраняемой при отключении питания области памяти с повышенной степенью защиты. Таким образом, общее значение различных комбинаций по каждому паролю составляет 2<sup>32</sup>, т.е. 4 294 967 296.

Если значение пароля отличается от двух зарезервированных кодов 00000000 или FFFFFFFF, то установить соответствующий уровень доступа можно, лишь предварительно передав по каналу требуемый пароль с помощью процедуры авторизации доступа. Эта процедура включена в протокол обмена по каналу, способ введения пароля изложен в документации на программное обеспечение ПК, но само значение пароля должно быть известно лишь лицу, осуществляющему защиту информации данного уровня.

2.3.6.5 Заводской пароль настройщика устанавливается при выпуске преобразователя с предприятия - изготовителя, защищает заводские настройки, и эксплуатирующим организациям не сообщается.

#### Лист 16 Т10.00.60-12 РЭ

Пароль наладчика при выпуске с предприятия - изготовителя снят (как правило, равен FFFFFFFF), и при необходимости устанавливается эксплуатирующей или контролирующей организацией по окончании пусконаладочных работ и приемке преобразователя в эксплуатацию через канал.

2.3.6.6 Из вышеизложенного следует, что прочитать или изменить пароль наладчика, а также любые параметры с заданным уровнем доступа «2», можно лишь при уже установленном уровне доступа не ниже «Наладчика», т.е. это может сделать лишь лицо, знающее текущее значение пароля наладчика. Перевести преобразователь в технологический режим ОСТАНОВ также можно, только зная пароль наладчика. Область памяти, в которой размещены пароли, лля чтения обычными методами недоступна.

Заводской пароль известен только представителю предприятия - изготовителя, для чтения и записи при уровне доступа ниже «Настройщика» недоступен.

2.3.6.7 Для исключения возможности подбора пароля с целью несанкционированного доступа к коммерческой информации и настройкам задач, защищенным паролем, после ввода подряд нескольких неверных паролей дальнейшие попытки изменения уровня доступа по каналу блокируются на длительное время, выполняются только команды чтения и записи параметров на текущем уровне доступа.

2.3.6.8 Если в процессе эксплуатации пароль наладчика был испорчен или его значение забыто, снять пароль или восстановить его значение можно только на предприятии - изготовителе, причем эта операция не выполняется по гарантии.

#### 2.4 Состав изделия и комплектность

Комплект поставки ТЭКОН-19 приведен в таблице 2.14.

Таблица 2.14 - комплект поставки ТЭКОН-19

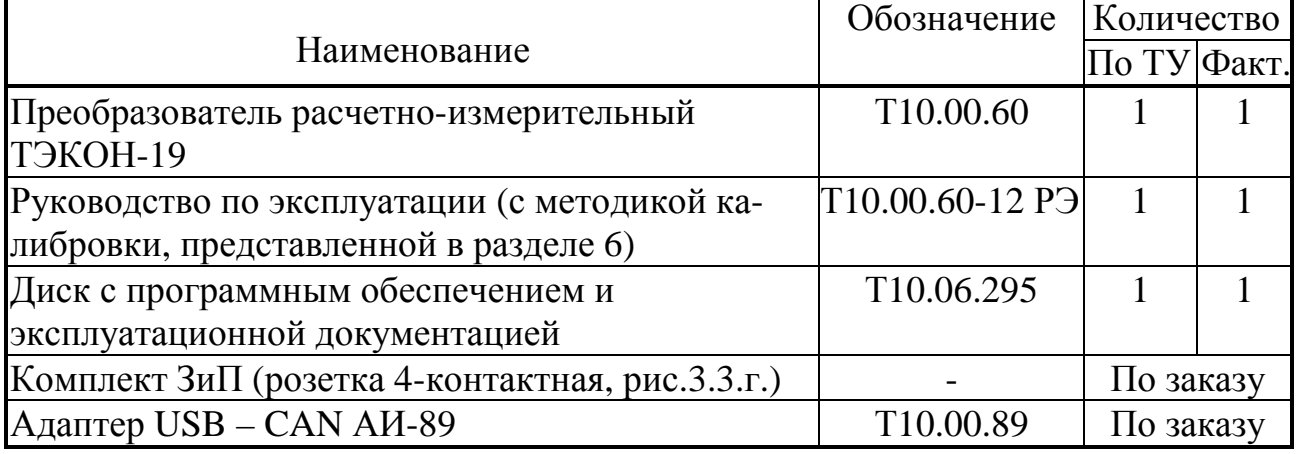

ПРИМЕЧАНИЕ: Источник питания для ТЭКОН-19 и соединительные кабели в комплект поставки не входят и должны приобретаться отдельно.

### **3 ПОДГОТОВКА ПРЕОБРАЗОВАТЕЛЯ К РАБОТЕ**

#### **3.1 Подключение**

3.1.1 ТЭКОН-19 устанавливают в монтажном шкафу на DIN-рейку.

3.1.2 Подключение внешнего источника питания, измерительных преобразователей, магистрали обмена и выходов питания для гальванически изолированных цепей осуществляется к разъемным клеммам под винт для удобства демонтажа в процессе отладки системы и при периодической калибровке. Для монтажа рекомендуется применять кабель типа МКЭШ по ГОСТ 10348-80 (или аналогичный) с необходимым числом жил сечением не менее 0,35мм<sup>2</sup>.

Назначение клемм и наименование цепей приведено в таблице 3.1. При обозначении полярности подключения ИП символом «+» обозначен вытекающий ток из ТЭКОН-19, символом «–» обозначен втекающий ток. Расположение и порядок нумерации клемм см. рисунок 2.1.

3.1.3 Питание ТЭКОН-19 выполняется подключением внешнего источника постоянного тока к клеммам «Uп». Питание должно подключаться только после завершения монтажа всех остальных цепей. В электрооборудование здания должен входить выключатель или автомат защиты, устанавливаемый в монтажном шкафу вблизи ТЭКОН-19 и его источника питания, имеющий маркировку как отключающее устройство в соответствии с ГОСТ 51350. Монтаж и демонтаж ТЭКОН-19 и его внешних цепей следует проводить при отключенном электропитании самого преобразователя и всех подключаемых к нему первичных ИП.

3.1.5 Подключение ИП

3.1.5.1 Подключение ИП температуры типа ТСМ и ТСП производится к ИК сопротивления с маркировкой «Тi», где i – номер ИК. Подключение выполняют только по четырехпроводной схеме в соответствии со схемами, приведенными на рисунке 3.1, к клеммам с номерами, приведенными в таблице 3.1. Соединение цепи Ji+ с цепью URi+ и цепи Ji– с цепью URi– выполняют непосредственно в точке подключения к ИП.

**ВНИМАНИЕ!** На свободных (не используемых) ИК сопротивления необходимо **обязательно** соединить между собой цепи Ji+, Ji–,URi+, URi–, как показано на рисунке 3.1, б. Общее сопротивление всех подключаемых к одному преобразователю ИП температуры типа ТСМ и ТСП во всем рабочем диапазоне измеряемых температур не должно превышать 4000 Ом.

3.1.5.2 Подключение ИП со стандартными токовыми выходами производится к ИК силы тока с маркировкой «Ji» , где i – номер ИК. Подключение выполняют по схемам, приведенным на рисунке 3.2.

3.1.6 Подключение ИП расхода и счетчиков электроэнергии с числоимпульсными или частотными выходами

#### Лист 18 Т10.00.60-12 РЭ

3.1.6.1 Подключение выполняют по двухпроводной схеме путем соединения одноименных цепей ИП с клеммами ТЭКОН-19, имеющими маркировку «Fi» , где i – номер ИК и номера согласно таблице 3.1 с соблюдением полярности. Возможно подключение ИП трех типов:

- с активным выходным сигналом напряжением от –24В до 24В (входное сопротивление ИК – 50 кОм)
- с пассивным выходным сигналом, рассчитанным на допустимое напряжение до 24 В и силу тока до 10 мА.
- с пассивным выходным сигналом, рассчитанным на допустимое напряжение до 24 В и силу тока до 0,5 мА.

Выбор типа ИП осуществляется установкой перемычек, расположенных под клеммами соответствующего ИК. Варианты установки перемычек приведены на рисунке 3.3. Для ИП с пассивным выходом типа «сухой контакт» полярность соединения цепей не играет роли.

3.1.6.2 **ВНИМАНИЕ!** ИК объединены в группы (см. таблицу 3.1), в каждой из которых предусмотрен один вход питания на все каналы группы. При подключении ИП хотя бы к одному ИК в группе на вход питания группы необходимо подключить напряжение (12 – 24) В постоянного тока от внешнего **изолированного** источника питания. При этом все каналы внутри группы оказываются гальванически связаны между собой, но гальванически изолированы от ИК другой группы и цепи питания преобразователя.

**Допускается** объединять цепи питания групп ИК с цепью питания преобразователя с соблюдением полярности при условии соблюдения характеристик источников питания, приведенных в 2.2.15. В этом случае измерительные цепи всех ИП будут гальванически связаны между собой и с цепью питания преобразователя.

3.1.6.3 Использование ИП с максимальной частотой следования импульсов более 100 Гц требует **обязательного отключения** цифровых фильтров соответствующих ИК при настройке преобразователя (см. 2.3.3.2). Подключение таких ИП должно выполняться отдельным двухпроводным экранированным кабелем для каждого ИК. Цепи питания ИП выполняются отдельно. Протяженность линий связи в этом случае не должна превышать 100 м.

**Допускается** выполнять подключение ИП четырехпроводным кабелем, объединяя в нем сигнальные цепи и цепи питания одного ИП.

3.1.6.4 При использовании ИП с максимальной частотой следования импульсов менее 100 Гц **рекомендуется включить** цифровые фильтры соответствующих ИК при настройке преобразователя (см. 2.3.3.2). Подключение таких ИП **допускается** выполнять многожильным экранированным кабелем, располагая сигнальные линии совместно с другими измерительными цепями. Протяженность линий связи в этом случае не должна превышать 300 м.

3.1.7 Подключение преобразователя к магистрали обмена информацией CAN BUS осуществляется соединением клемм CAN L и CAN H с одноименными шинами магистрали. Номера клемм для подключения приведены в таблице 3.1.

**ВНИМАНИЕ!** Топология магистрали должна удовлетворять схеме типа «Общая шина». На двух преобразователях, находящихся на противоположных концах магистрали, **необходимо** установить перемычку "TERM", расположенную под клеммами CAN L и H, на всех остальных преобразователях, подключенных к этой магистрали, перемычки должны быть **обязательно** удалены. Нормальная работа системы обмена данными по магистрали, построенной по топологиям типа «Звезда», «Куст» и др. не гарантируется.

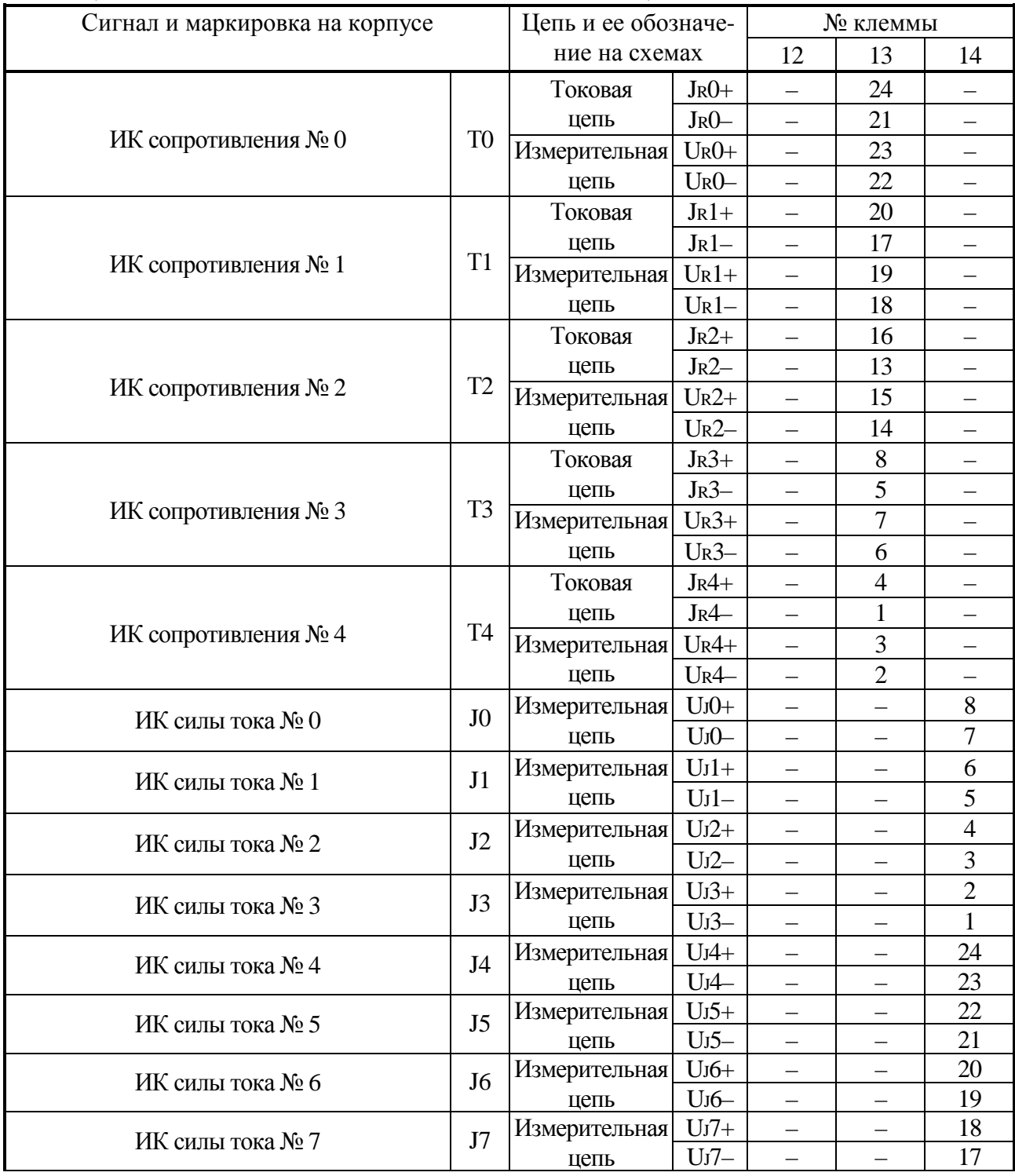

Таблица 3.1 – Назначение клемм и наименование цепей по исполнениям

## Лист 20 Т10.00.60-12 РЭ

#### Продолжение таблицы 3.1

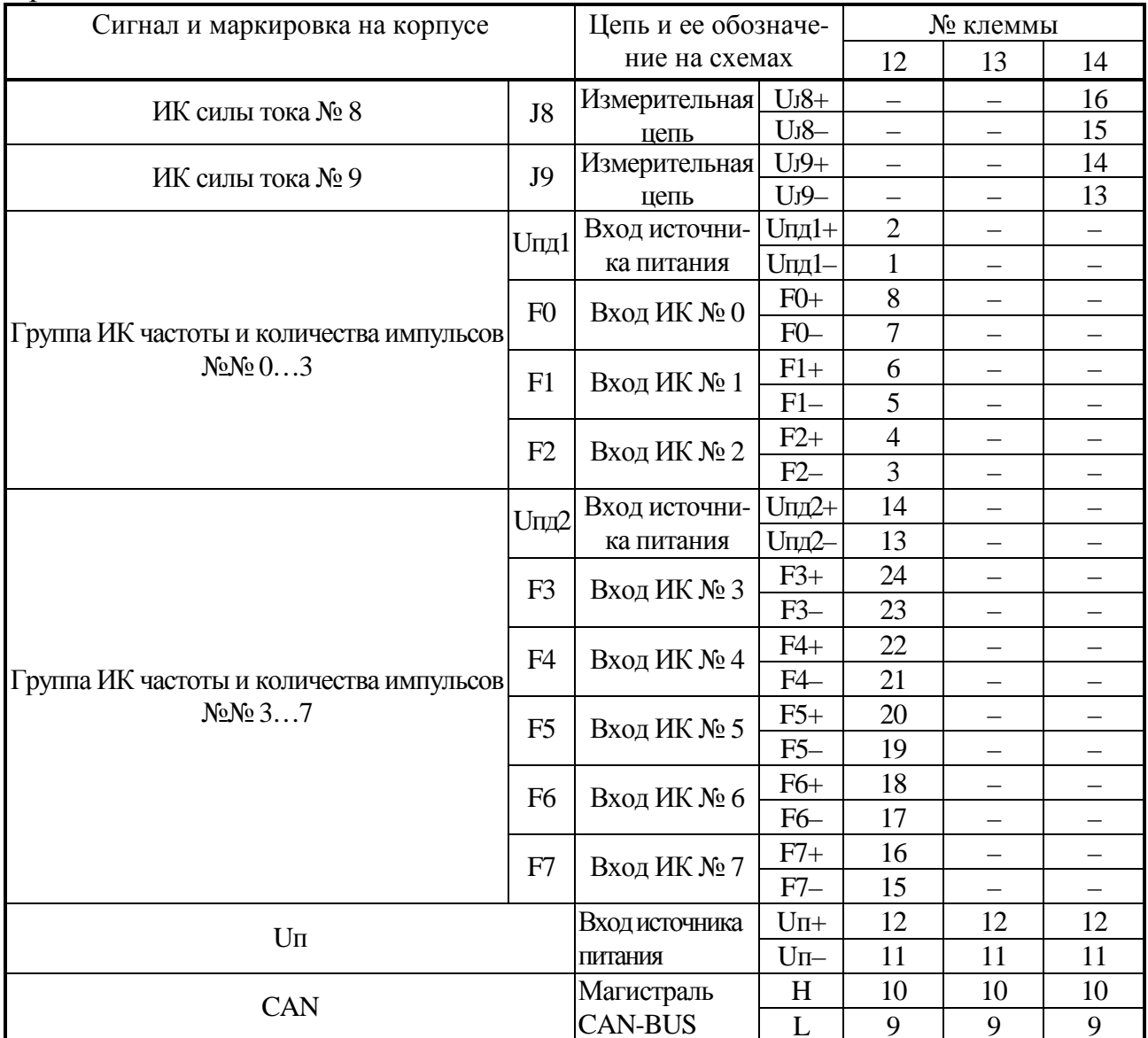

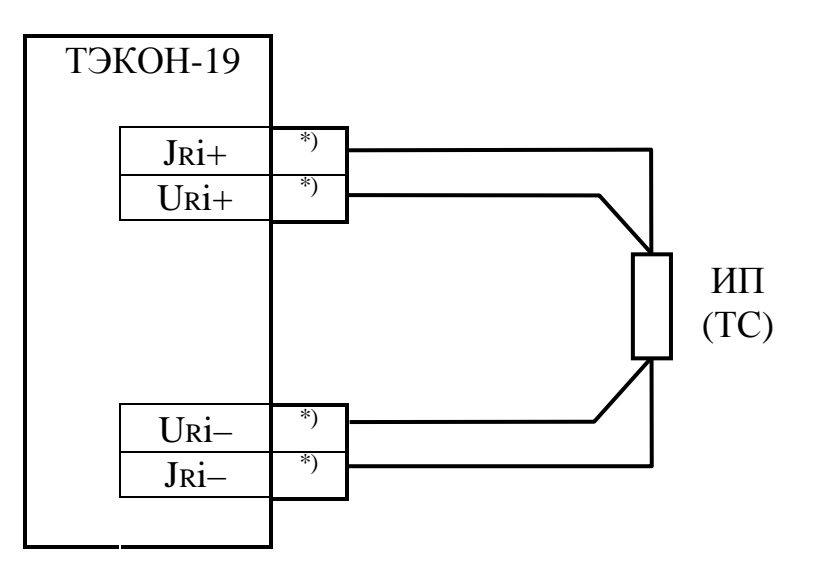

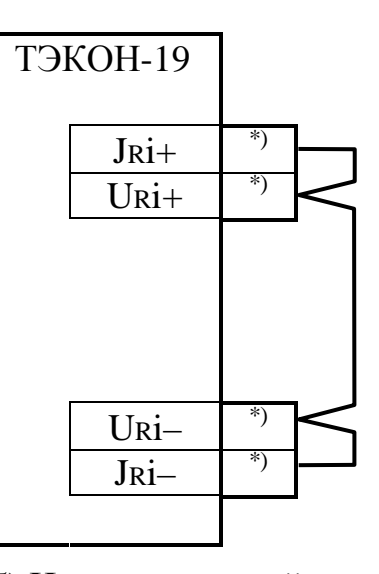

б) Неиспользуемый канал а) Схема подключения Рисунок 3.1 - Схема подключения ИП температуры типа ТСМ, ТСП  $i$  – номер канала, ИП – измерительный преобразователь температуры, номера клемм по таблице 3.1.  $*)-$ 

Т10.00.60-12 РЭ Лист 21

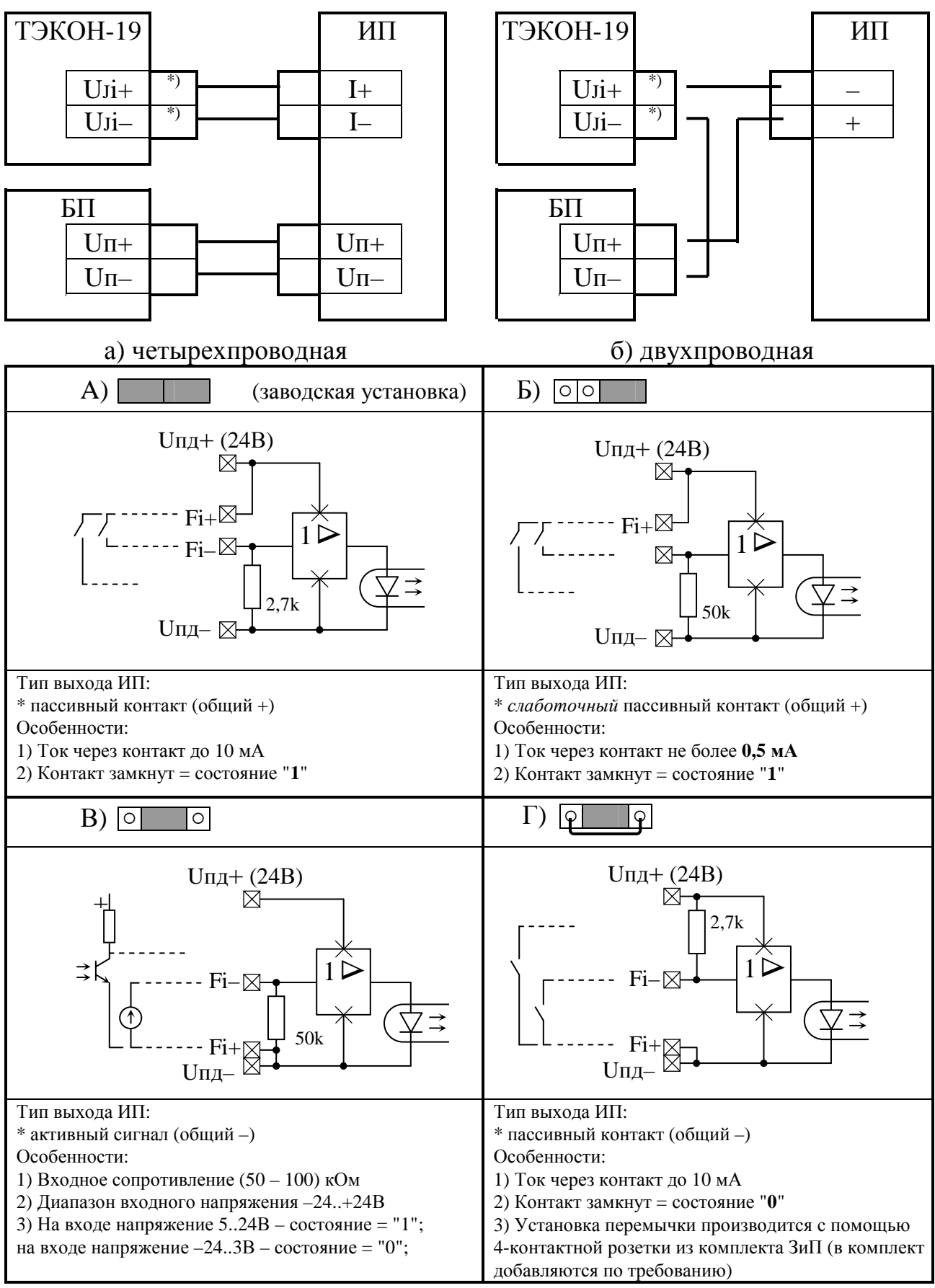

Рисунок 3.2 – Схемы подключения ИП с токовым выходом i – номер канала, ИП – измерительный преобразователь с токовым выходом, БП – источник питания постоянного тока, \*) – номера клемм по таблице 3.1.

## 3.2 Настройка параметров ТЭКОН-19

3.2.1 Основной способ обращения к параметрам ТЭКОН-19 для настройки – обмен с ПК через магистраль CAN BUS с помощью технологической программы «Телепорт» Т10.06.208, поставляемой на диске с преобразователем. Способы работы с программой изложены в документации на нее и во входящих в состав программы функциях помощи (HELP).

3.2.2 Настройка ТЭКОН-19 на конкретный объект в общем случае выполняется перед вводом в эксплуатацию. В дальнейшем описании предполагается, что все заводские константы уже установлены на предприятии - изготовителе, обмены выполняются с ПК через интерфейс CAN BUS. С предприятия изготовителя ТЭКОН-19 выходит настроенным согласно таблице 11.1 на сетевой номер 01 (параметр 0000 равен 01) и скорость обмена 300 Кбод (параметр 0004 равен 41Е0).

3.2.3 Настройка заключается в задании численных значений всем настроечным параметрам и выполняется, как правило, силами специалистов организации, проводящей пусконаладочные работы на конкретном объекте, или самим пользователем.

ВНИМАНИЕ! Во время записи в ТЭКОН-19 значения любого параметра, размещенного в постоянной репрограммируемой памяти ПЗУП или ПЗУД (размещение параметров см. в таблице Б.1 приложения Б) НЕ ДОПУСКАЕТСЯ отключение питания преобразователя. Это может привести к искажению информации и отказу преобразователя, для устранения которого может потребоваться ремонт на предприятии-изготовителе.

3.2.4 В общем случае должны быть присвоены конкретные численные значения следующим «жестким» параметрам, присутствующим в данном исполнении ТЭКОН-19 (без учета заводских констант):

- Характеристики интерфейса CAN BUS (параметры 0000 0004).
- Если проводилась калибровка ИП с токовым выходом, то определенное при калибровке напряжение в милливольтах задать в качестве параметров «калибровка датчика» 0118-011В. Если калибровка не проводилась, всем используемым параметрам обязательно присвоить нулевые значения.
- Параметры управления прореживанием импульсов (фильтры 250 Гц) 0200-0207. При использовании ИП с числоимпульсным выходом в виде геркона и частотой импульсов не более 100-120 Гц его необходимо включить, в остальных случаях отключить.

3.2.5 По окончании настройки могут быть выпущены карты программирования ТЭКОН-19 с помощью технологической программы «Телепорт».

3.2.6 Запрограммированный ТЭКОН-19 готов к работе на объекте. При необходимости после завершения настройки и введения преобразователя в эксплуатацию может быть установлен пароль наладчика, защищающий настройки задач и коммерческие параметры от несанкционированного изменения.

## 4 ПОРЯДОК РАБОТЫ

#### 4.1 Чтение параметров по магистрали CAN BUS

4.1.1 Основной способ обращения к параметрам ТЭКОН-19 в эксплуатации обмен с ПК по основному цифровому интерфейсу CAN-BUS через соответствующие адаптеры, выпускаемые предприятием-изготовителем, и коммуникационное оборудование информационных каналов связи с помощью различного программного обеспечения, поддерживающего протоколы обмена контроллера (например, технологическая программа «Телепорт», диспетчерский программный комплекс «ИСКРА» и др.). Способы работы с программами изложены в документации на них и во входящих в их состав функциях помощи (HELP).

4.1.2 При работе в эксплуатации в составе автоматизированной системы сбора информации при уровне доступа «Пользователь» индицируются все расчетные значения по всем назначенным задачам; коррекция их невозможна.

4.1.3 Если после выполнения всех необходимых соединений и настройки запущенная на ПК программа обмена (например, «Телепорт») не может установить связь по заданному сетевому адресу, необходимо последовательно выполнить следующие действия:

4.1.3.1 Проверьте исправность кабелей, полярность подключения, надежность контактов, исправность порта ПК, правильность установки номера СОМ - порта в программе и повторите попытку связи;

4.1.3.2 Запустите в программе функцию поиска подключенных модулей системы путем автоматического перебора сетевых номеров во всем диапазоне от 00 до FF. Если на один из номеров получен ответ, причина неисправности неверно установленный сетевой адрес в параметре 0000. Связавшись по найденному адресу, замените его на нужный.

#### 5 ГАРАНТИИ ИЗГОТОВИТЕЛЯ

5.1 Изготовитель гарантирует соответствие «Преобразователя расчетно-THOH-19» требованиям измерительного технических условий ТУ 4213-060-44147075-02 при соблюдении условий эксплуатации, транспортирования и хранения.

5.2 Гарантийный срок хранения - 6 месяцев со дня изготовления.

5.3 Гарантийный срок эксплуатации - 18 месяцев со дня ввода в эксплуатацию, но не более 24 месяцев со дня отгрузки преобразователя потребителю.

5.4 По согласованию изготовителя с потребителем в договоре поставки могут быть установлены иные правила исчисления гарантийных сроков, но не менее установленных в п.п. 5.2, 5.3.

## 6 КАЛИБРОВКА

В разделе изложена методика первичной, периодической и внеочередной калибровки.

Первичную калибровку проводят при приемо-сдаточных испытаниях.

Периодическую и внеочередную калибровку проводят на предприятииизготовителе для преобразователей ТЭКОН-19, находящихся в эксплуатации.

6.1 При проведении калибровки ТЭКОН-19 должны быть выполнены операции, указанные в таблице 6.1.

6.2 Рекомендуемый интервал между калибровками - 4 года.

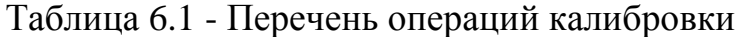

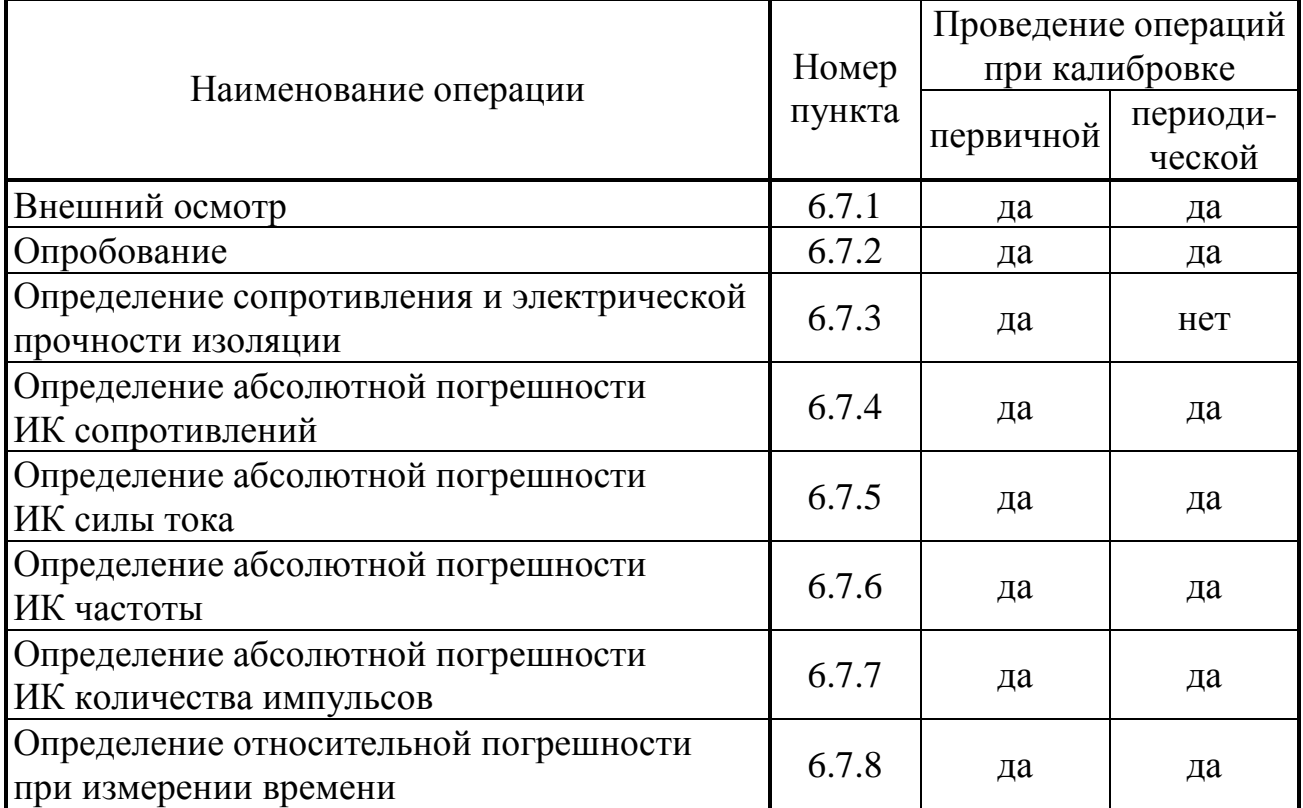

6.3 Средства калибровки

6.3.1 При проведении калибровки применяются следующие средства:

• Частотомер электронно-счетный ЧЗ-57, диапазон частот от 0,1 Гц до 100 МГц, диапазон напряжения входного сигнала  $(0,1 - 10)$  В, относительная погрешность по частоте

 $\delta_f = (|\delta_o| + |f_{H3M} \cdot \tau_{H3M}|^{-1}),$ 

где  $\delta$  - относительная погрешность по частоте внутреннего кварцевого генератора  $\pm 1 \times 10^{-8}$ ,  $f_{H3M}$  - измеряемая частота, Гц,  $\tau_{H3M}$  - время счета частотомеpa, c;

• Магазин сопротивления декадный М-622, диапазон сопротивления от 1 Ом до 10 кОм, пределы допускаемой основной погрешности 0,003 % от установленного значения + 0,0008 % верхнего предела в диапазоне  $(1 - 400)$  Ом, 0,005 % от установленного значения в диапазоне (400 – 2000) Ом, 0,015 % от установленного значения в диапазоне (2 – 10) кОм;

- Прибор для поверки вольтметров В1-12, диапазон изменения тока (10-6 до 100) мА, класс точности 0,005;
- Генератор импульсов Г6-15, диапазон частот (1-100) Гц, абсолютная погрешность задания частоты 0,02 $f$ , выходной сигнал 10 мВ...10 В;
- Барометр типа М67, диапазон измерения 600−800 мм рт. ст., погрешность 1 мм рт. ст.;
- Термометр ТЛ-1, диапазон 0-50 °С, цена деления  $1^{\circ}$ С.

6.3.2 При проведении калибровки указанные средства измерений могут быть заменены другими, обеспечивающими аналогичные или лучшие метрологические характеристики.

6.4 Требования к безопасности и квалификации поверителей

6.4.1 К проведению калибровки допускают лиц, освоивших работу с ТЭКОН-19, ПК и используемыми средствами измерений, изучивших настоящее РЭ, аттестованных в соответствии с ПР 50.2.012-94 «ГСИ. Порядок аттестации поверителей средств измерений».

6.4.2 При проведении калибровки ТЭКОН-19 соблюдают требования безопасности, предусмотренные ПОТ Р М-016-2001 РД 153-34.0-03.150-00 «Межотраслевые правила по охране труда (Правила безопасности) при эксплуатации электроустановок», ГОСТ 12.2.007.0-75, ГОСТ 12.1.019-79, ГОСТ 12.2.091-94, а также требования безопасности, указанные в технической документации на ТЭКОН-19, средства калибровки и вспомогательное оборудование.

6.5 Условия калибровки

6.5.1 Калибровку проводят в следующих условиях:

- температура окружающего воздуха, °C 20 ± 5;
- относительная влажность воздуха, %  $30 80$ ;
- атмосферное давление, кПа (мм рт. ст.) 84 106,7 (630 795); • напряжение питания,  $B$  24 ± 2,5.

6.5.2 В помещении не должно быть пыли, дыма, газов и паров, загрязняющих аппаратуру свыше ПДК для радиоэлектронной промышленности.

6.5.3 В помещении проведения калибровки уровень вибрации не должен превышать норм, установленных в стандартах или технических условиях на средства калибровки конкретного типа.

6.5.4 Присоединение магазинов сопротивления к клеммам ТЭКОН-19 осуществляют медными нелужеными проводами.

6.6 Подготовка к калибровке

6.6.1 Средства калибровки и ТЭКОН-19 подготавливают к работе в соответствии с эксплуатационной документацией указанных средств. ТЭКОН-19 перед проведением калибровки ставят на прогрев на время не менее 30 минут.

### Лист 26 Т10.00.60-12 РЭ

6.6.2 Проверяют настройку значений параметров ТЭКОН-19 в соответствии с таблицей 11.1 раздела 11, руководствуясь указаниями раздела 3 настояшего  $P_2$ .

6.7 Проведение калибровки

6.7.1 Внешний осмотр

При внешнем осмотре ТЭКОН-19 проверяют маркировку, наличие необходимых надписей на наружной панели, комплектность, отсутствие механических повреждений. Не допускают к дальнейшей калибровке ТЭКОН-19, у которых обнаружено неудовлетворительное крепление разъемов, грубые механические повреждения наружных частей и прочие повреждения.

6.7.2 Опробование

6.7.2.1 При опробовании проверяют исправность интерфейса, служебной информации о преобразователе (серия и заводской номер, номер версии программного обеспечения) данным, приведенным в эксплуатационной документации и на шильдике задней панели.

6.7.2.2 Опробование считают успешным, если через интерфейс корректно передается служебная информация о преобразователе, все названия и значения параметров, отсутствуют отказы.

6.7.3 Определение сопротивления и электрической прочности изоляции

6.7.3.1 Определение сопротивления и электрической прочности изоляции проводят между клеммами измерительных цепей и корпусом преобразователя ГОСТ Р 52931. Результаты измерений регистрируют в протоколе калиб- $\Pi$ <sup>O</sup> ровки произвольной формы.

6.7.3.2 Изоляция измерительных электрических цепей относительно цепей питания должна выдерживать в течение 1 минуты действие испытательного напряжения практически синусоидальной формы амплитудой 500В, частотой от 45 до 65 Гц при нормальных климатических условиях, сопротивление изоляции должно быть не менее 20 МОм.

6.7.4 Определение абсолютной погрешности ИК сопротивлений

6.7.4.1 Собирают схему соединений, приведённую на рисунке 6.1.

6.7.4.2 На магазине сопротивления задают значения сопротивления (Roбр<sub>ii</sub>) последовательно в пяти точках для каждого из диапазонов измерения для двух ИК, выбранных в соответствии с требованиями МИ 2539, и в трех точках для остальных ИК (значения сопротивлений выбирают по таблице 6.2). Проводят отсчёты значений измеренного сигнала (Rизм<sub>ii</sub>) через интерфейс Can-Bus с помощью программы «Телепорт» на ПК.

- номер точки диапазона входного сигнала, Злесь і

- номер ИК данного типа,

Результаты измерений регистрируют в протоколе калибровки произвольной формы.

Таблица 6.2

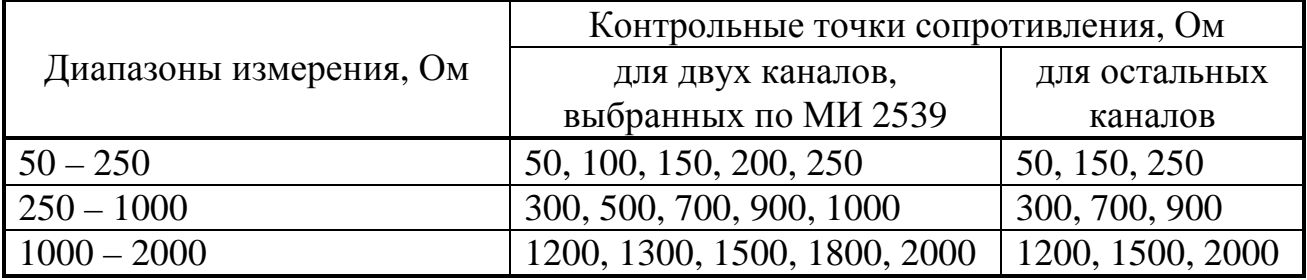

6.7.4.3 Абсолютная погрешность ИК сопротивлений должна находиться в интервалах:

- в диапазоне сопротивлений (25-250) Ом  $\pm 0.04$  OM;  $\equiv$
- в диапазоне сопротивлений (250-1000) Ом  $\pm$  0.2 O<sub>M</sub>;
- в диапазоне сопротивлений (1000-2000) Ом  $+2$  O<sub>M</sub>

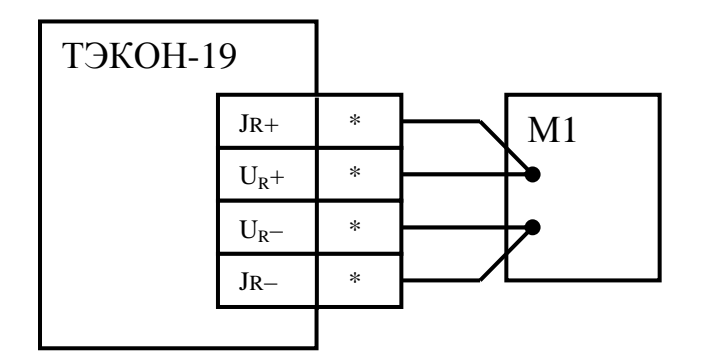

Рисунок 6.1 - Схема подключения средств измерений при проведении калибровки ИК сопротивлений

М1 - магазин сопротивлений, \*- номера контактов по таблице 3.1

6.7.5 Определение абсолютной погрешности ИК силы тока 6.7.5.1 Собирают схему соединений, приведённую на рисунке 6.2.

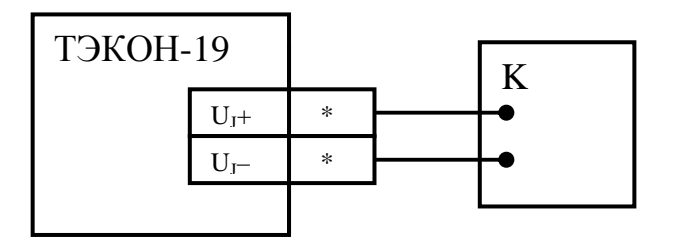

Рисунок 6.2 - Схема подключения средств измерений при проведении калибровки ИК силы тока. К – калибратор тока, \*– номера по таблице 3.1

6.7.5.2 На калибраторе тока задают значения силы тока (Јобр<sub>іі</sub>) последовательно в пяти точках для каждого из диапазонов измерения (1, 2, 3, 4, 5 мА и 5, 8, 10, 15, 20 мА) для двух измерительных каналов, выбранных в соответствии с требованиями МИ 2539, и в трех точках (1, 3, 5 мА и 5, 10, 20 мА) для остальных измерительных каналов. Проводят отсчёты значений измеренного сигнала (Јизм<sub>іі</sub>) через интерфейс Can-Bus с помощью программы «Телепорт» на  $\Pi K$ 

Лист 28 Т10.00.60-12 РЭ

Здесь і - номер точки диапазона входного сигнала,

- номер ИК данного типа.

Результаты измерений регистрируют в протоколе калибровки произвольной формы.

6.7.5.3 Абсолютная погрешность ИК силы тока должна находиться в интервалах:

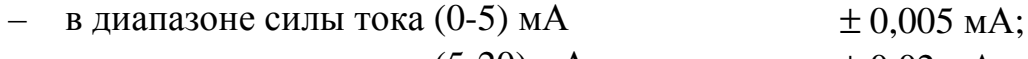

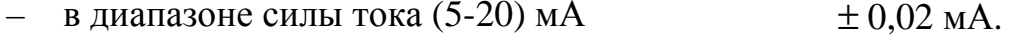

6.7.6 Определение абсолютной погрешности ИК частоты

6.7.6.1 Собирают схему соединений, приведённую на рисунке 6.3. Устанавливают перемычки выбора типа ИП в положение, соответствующее ИП с активным выходным сигналом, как показано на рис. 3.3.

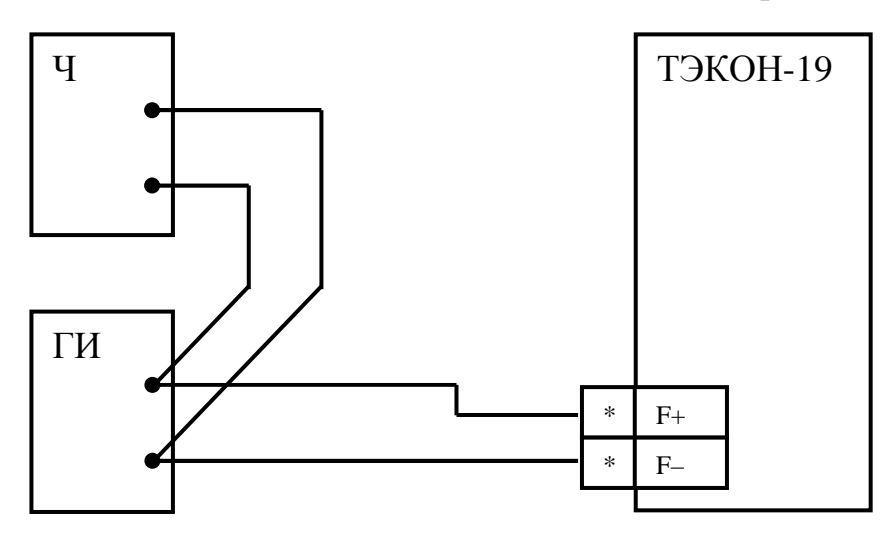

Рисунок 6.3 - Схема подключения средств измерений при проведении калибровки ИК частоты и количества импульсов

Ч - частотомер в режиме счёта импульсов,

ГИ - генератор импульсов.

\*- номера контактов по таблице 3.1

6.7.6.2 Осуществляют сброс показаний частотомера и устанавливают его в режим измерения частоты следования импульсов.

6.7.6.3 Устанавливают на генераторе импульсов длительность импульса равной (500±50) мкс амплитудой 10 В и частоту импульсов (Fобр.,) последовательно в пяти точках диапазона измерения (100, 300, 500, 800, 1000 Гц) для двух ИК, выбранных в соответствии с требованиями МИ 2539, и в трех точках (100, 500, 1000 Гц) для остальных ИК. Проводят отсчёты значений измеренного сигнала (Fизм<sub>іі</sub>) через интерфейс Can-Bus с помощью программы «Телепорт» на ПК. С помощью частотомера проводят отсчёт значений частоты входного сигнала (Гобр<sub>іі</sub>).

Здесь і - номер точки диапазона входного сигнала,

і - номер ИК данного типа,

Результаты измерений регистрируют в протоколе калибровки произвольной формы.

6.7.6.4 Абсолютная погрешность ИК частоты должна находиться в интервалах  $\pm$  0.2 Гц.

6.7.7 Определение абсолютной погрешности ИК количества импульсов

6.7.7.1 Собирают схему соединений, приведённую на рисунке 6.3.

6.7.7.2 Устанавливают на генераторе частоту следования импульсов (100±2) Гц длительностью (4-5) мс и амплитудой 10 В, и запускают генератор на 3-5 секунд.

6.7.7.3 Останавливают генератор импульсов. Сбрасывают показания частотомера и устанавливают его в режим непрерывного счёта импульсов.

6.7.7.4 Фиксируют в протоколе калибровки произвольной формы текущее накопленное значение соответствующего параметра (Nнак;;) через интерфейс Can-Bus с помощью программы «Телепорт» на ПК.

6.7.7.5 Запускают генератор и, наблюдая за показаниями частотомера, ожидают накопления числа импульсов N, где N составляет ряд последовательных значений 1000, 3000, 5000, 7000, 9000, далее в момент, когда показания частотомера совпадут с требуемым значением количества импульсов, останавливают генератор и производят отсчет показаний частотомера (Noбр<sub>ii</sub>) и значений числа импульсов (Nизм<sub>ii</sub>) через интерфейс Can-Bus с помощью программы «Телепорт» на ПК.

Здесь і - номер точки диапазона входного сигнала,

і - номер ИК данного типа,

Результаты измерений регистрируют в протоколе произвольной формы.

6.7.7.6 Абсолютная погрешность ИК количества импульсов должна находиться в интервале  $\pm$  1 имп.

6.8 Обработка результатов измерений

6.8.1 Обработка результатов измерений при определении абсолютной погрешности ИК сопротивления

6.8.1.1 Вычисляют значение абсолютной погрешности по формуле:

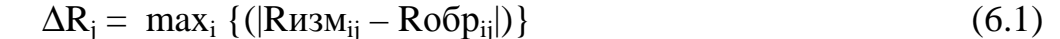

6.8.1.2 Проверяют соблюдение неравенств:

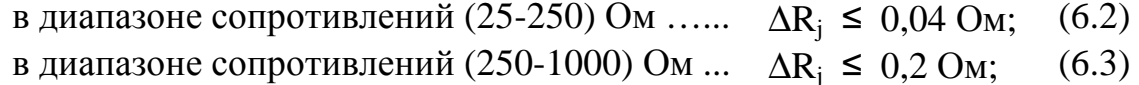

в диапазоне сопротивлений (1000-2000) Ом ...  $\Delta R_i$  ≤ 2 Ом.  $(6.4)$ 

6.8.2 Обработка результатов измерений при определении абсолютной погрешности ИК силы тока

6.8.2.1 Вычисляют значение абсолютной погрешности по формуле:

 $\Delta J_j = \max_i \{ (|J_{W3M_{ij}} - J_{00} p_{ij}|) \}$  $(6.5)$ 

6.8.2.2 Проверяют соблюдение неравенств:

в диапазоне силы тока (0-5) мА ................... ∆  $J_i$  ≤ 0,005 мА;  $(6.6)$ 

в диапазоне силы тока (5-20) мА ................ ∆  $J_i \le 0.02$  мА;  $(6.7)$  Лист 30 Т10.00.60-12 РЭ

6.8.3 Обработка результатов измерений при определении абсолютной погрешности ИК частоты

6.8.3.1 Вычисляют значение абсолютной погрешности по формуле:

 $\Delta F_j = \max_i \{ (|F_{13M_{ij}} - F_{00} \tilde{p}_{ij}|) \}$  (6.8)

6.8.3.2 Проверяют соблюдение неравенства:

$$
\Delta F_j \leq 0.2 \, \Gamma u,\tag{6.9}
$$

6.8.4 Обработка результатов измерений при определении абсолютной погрешности ИК количества импульсов

6.8.4.1 Вычисляют значение абсолютной погрешности по формуле:

$$
\Delta N_j = \max_i \left\{ (|\text{N}u_3\mathbf{M}_{ij} - \text{N}u_3\mathbf{M}_{ij} - \text{No6}p_{ij}|) \right\} \tag{6.10}
$$

6.8.4.2 Проверяют соблюдение неравенства:

$$
\Delta N_j \le 1 \text{ mm.} \tag{6.11}
$$

6.8.5 Обработка результатов измерений при определении относительной погрешности ТЭКОН-19 при измерении времени

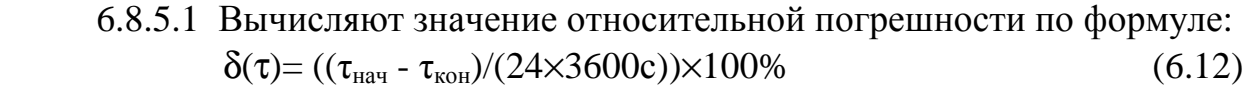

6.8.5.2 Проверяют соблюдение неравенства:

$$
|\delta(\tau)| \le 0.01\%.\tag{6.13}
$$

6.8.6 Результаты калибровки считают положительными, если выполняются условия 6.8.1.2, 6.8.2.2, 6.8.3.2, 6.8.4.2, 6.8.5.2.

6.9 Оформление результатов калибровки

6.9.1 При положительных результатах калибровки ТЭКОН-19 признают пригодным к эксплуатации и регистрируют результаты в таблице 6.3.

6.9.2 При отрицательных результатах калибровки ТЭКОН-19 подвергают цифровой настройке и проводят повторную калибровку.

6.9.3 При отрицательных результатах повторной калибровки ТЭКОН-19 признают непригодным к дальнейшей эксплуатации и регистрируют результаты в таблице 6.3.

Таблица 6.3

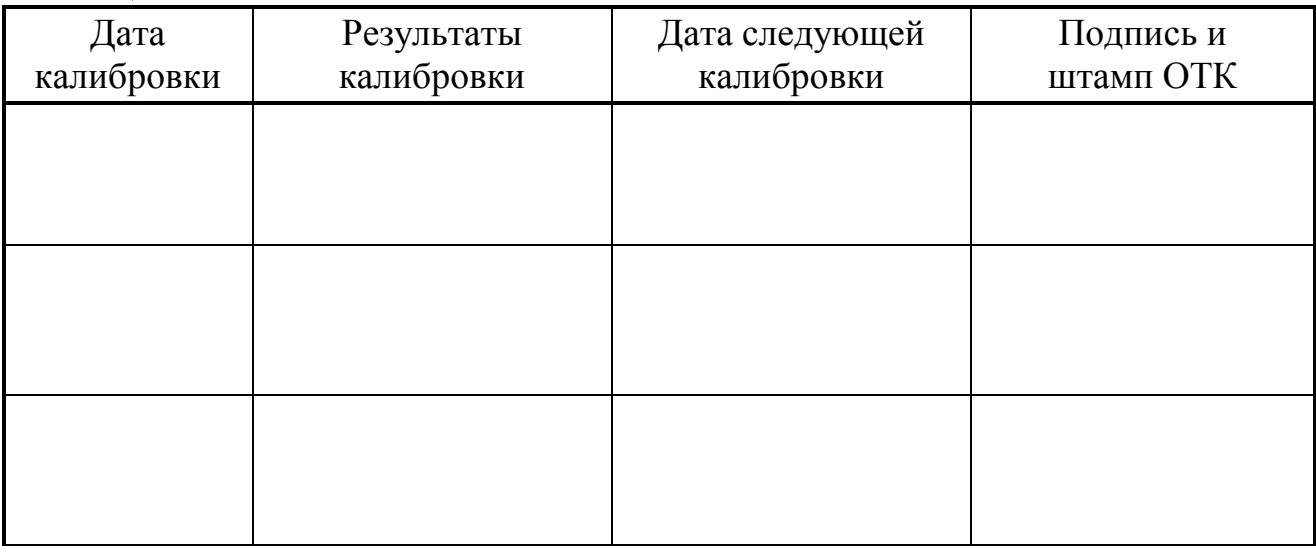

## **7 ТЕХНИЧЕСКОЕ ОБСЛУЖИВАНИЕ И ТЕКУЩИЙ РЕМОНТ**

#### **7.1 Техническое обслуживание**

7.1.1 ТЭКОН-19 при эксплуатации подлежит периодической калибровке. Калибровку проводят в соответствии с требованиями раздела 6.

7.1.2 Перед отключением преобразователя для сдачи его в калибровку, а также перед вводом его в эксплуатацию после калибровки, необходимо выполнить рекомендации 2.3.11.3. Монтаж и демонтаж преобразователя проводят согласно требованиям 3.1.

## **7.2 Ремонт**

7.2.1 Ремонт ТЭКОН-19 производится на предприятии-изготовителе или в авторизованных сервисных центрах.

7.2.2 Преобразователь следует направлять в ремонт в комплекте с заполненным формуляром, сопроводительным письмом с описанием неисправности в произвольной форме, **без клеммных соединителей,** а так же крепежных и прочих элементов, не входящих в комплект поставки.

7.2.3 При проведении ремонта **не гарантируется** сохранность настройки и накопленной информации в памяти прибора. Перед вводом в эксплуатацию после ремонта необходимо провести пуско-наладочные работы.

## **7.3 Сведения о рекламациях**

7.3.1 При обнаружении неисправности ТЭКОН-19 в период действия гарантийных обязательств, а также при обнаружении некомплектности при первичной приемке изделия, потребитель должен выслать в адрес предприятияизготовителя письменное извещение со следующими данными:

- серия и заводской номер;
- дата выпуска и дата ввода ТЭКОН-19 в эксплуатацию;
- сохранность пломб предприятия-изготовителя;
- характер дефекта (или некомплектности);
- наличие у потребителя контрольно-измерительной аппаратуры для проверки ТЭКОН-19;
- адрес, по которому должен прибыть представитель предприятияизготовителя, номер телефона.

7.3.2 При обнаружении неисправности ТЭКОН-19 по истечении гарантийных сроков, потребитель должен выслать в адрес предприятия-изготовителя неисправный ТЭКОН-19 с заполненным формуляром и письменное извещение с описанием дефекта.

7.3.3 Почтовый адрес предприятия-изготовителя: 620027, г. Екатеринбург, ул. Луначарского, 48 - 60. E-mail: info@kreit.ru

7.3.4 Рекламации регистрируют в таблице 7.1.

Лист 32 Т10.00.60-12 РЭ

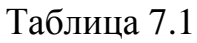

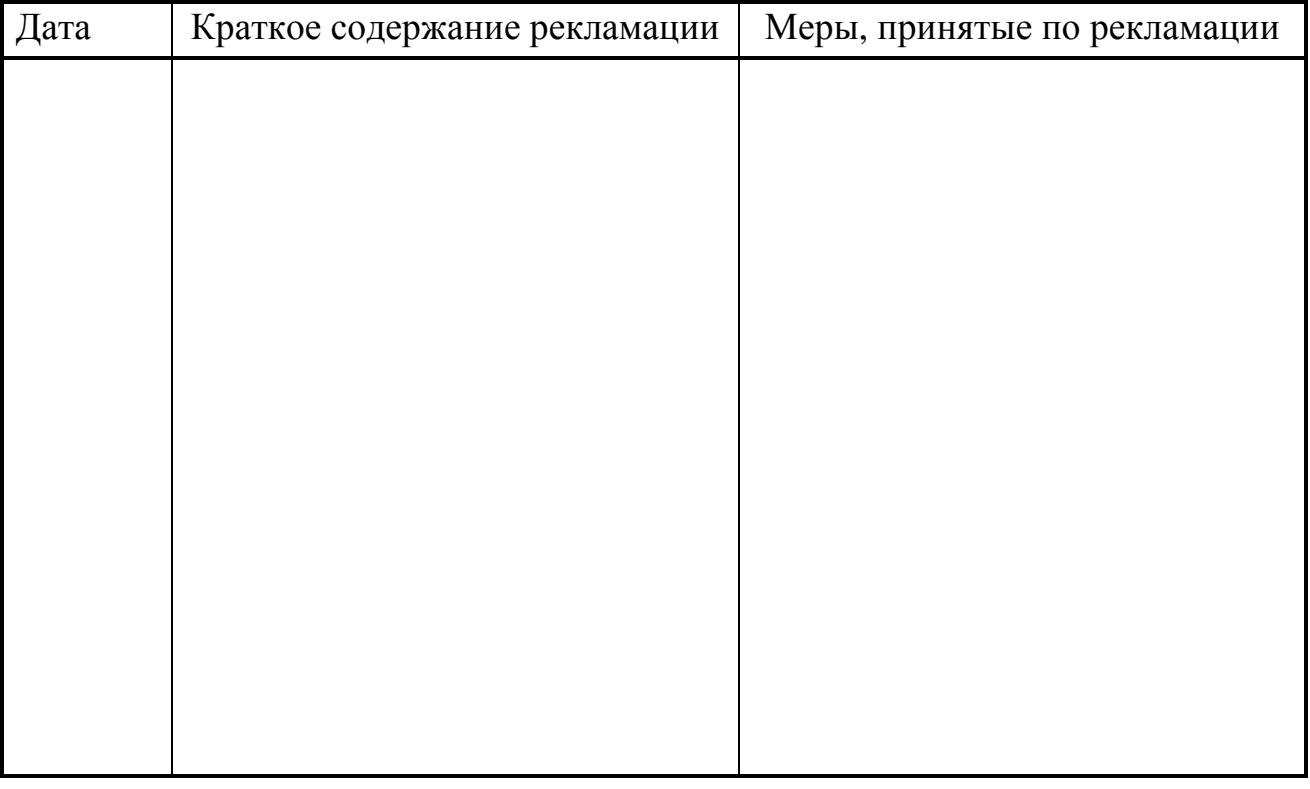

## **8 ТРАНСПОРТИРОВАНИЕ И ХРАНЕНИЕ**

#### **8.1 Транспортирование**

Транспортирование упакованного ТЭКОН-19 должно производиться в крытых транспортных средствах всеми видами транспорта, авиатранспортом только в герметизированных и отапливаемых отсеках в соответствии с ГОСТ Р 52931.

#### **8.2 Хранение**

Хранение ТЭКОН-19 должно производиться в соответствии с условиями хранения ОЖ4 по ГОСТ 15150.

#### **9 ТАРА И УПАКОВКА**

9.1 ТЭКОН-19 упакован в коробку из гофрокартона.

9.2 Перед укладкой в коробку ТЭКОН-19 упакован в мешок из полиэтиленовой пленки, который должен быть заварен.

9.3 В упаковочную коробку вместе с преобразователем помещены принадлежности и эксплуатационная документация, уложенные в полиэтиленовый мешок.

9.4 В упаковочной коробке после укладки ТЭКОН-19 произведено уплотнение вспомогательными материалами.

### 10 МАРКИРОВАНИЕ И ПЛОМБИРОВАНИЕ

10.1 ТЭКОН-19 исполнений (12 – 14) имеет следующую маркировку на лицевой панели:

- логотип предприятия-изготовителя «КРЕЙТ»;
- название преобразователя «ТЭКОН-19».

10.2 ТЭКОН-19 имеет следующую маркировку на задней панели:

- заводской шифр изделия;
- исполнение;
- серия и заводской порядковый номер;
- номинальное значение и диапазон напряжения питания;
- максимальная потребляемая мощность в ваттах.

10.3 Пломбирование осуществляют на стыке лицевой панели с основанием корпуса наклеиванием этикетки с логотипом предприятия - изготовителя.

### 11 СВИДЕТЕЛЬСТВО О ПРИЕМКЕ

Преобразователь расчетно-измерительный ТЭКОН-19, исполнение, серия / заводской номер 0000/ , соответствует требованиям технических условий ТУ 4213-060-44147075-02 и признан годным к эксплуатации. Установленные предприятием-изготовителем значения параметров настройки приведены в таблице 11.1.

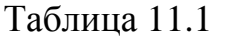

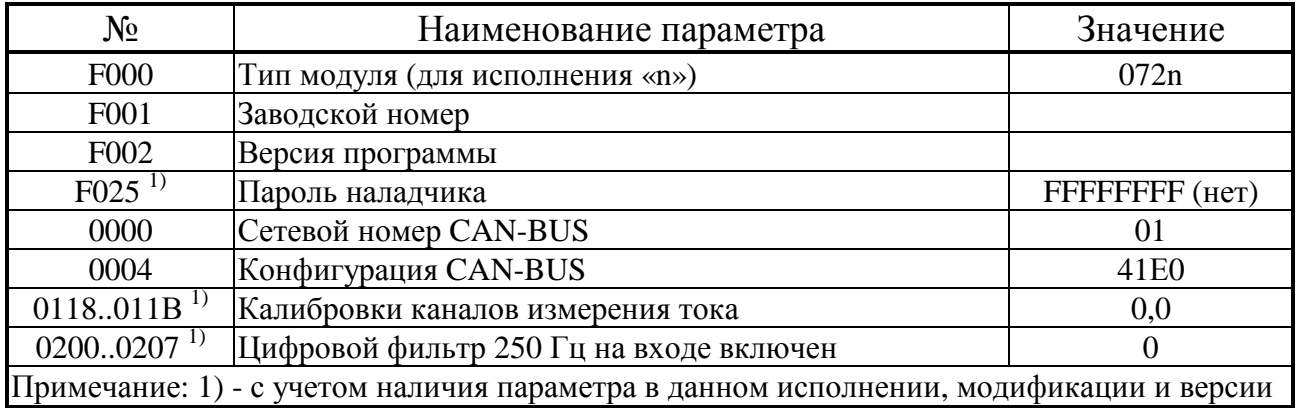

Дата выпуска

## 12 СВИДЕТЕЛЬСТВО ОБ УПАКОВЫВАНИИ

Преобразователь расчетно-измерительный ТЭКОН-19, исполнение \_\_\_\_, серия / заводской номер 0000/ упакован согласно требованиям технических условий ТУ 4213-060-44147075-02.

Дата упаковки

## **13 ДВИЖЕНИЕ ПРИ ЭКСПЛУАТАЦИИ**

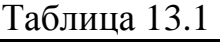

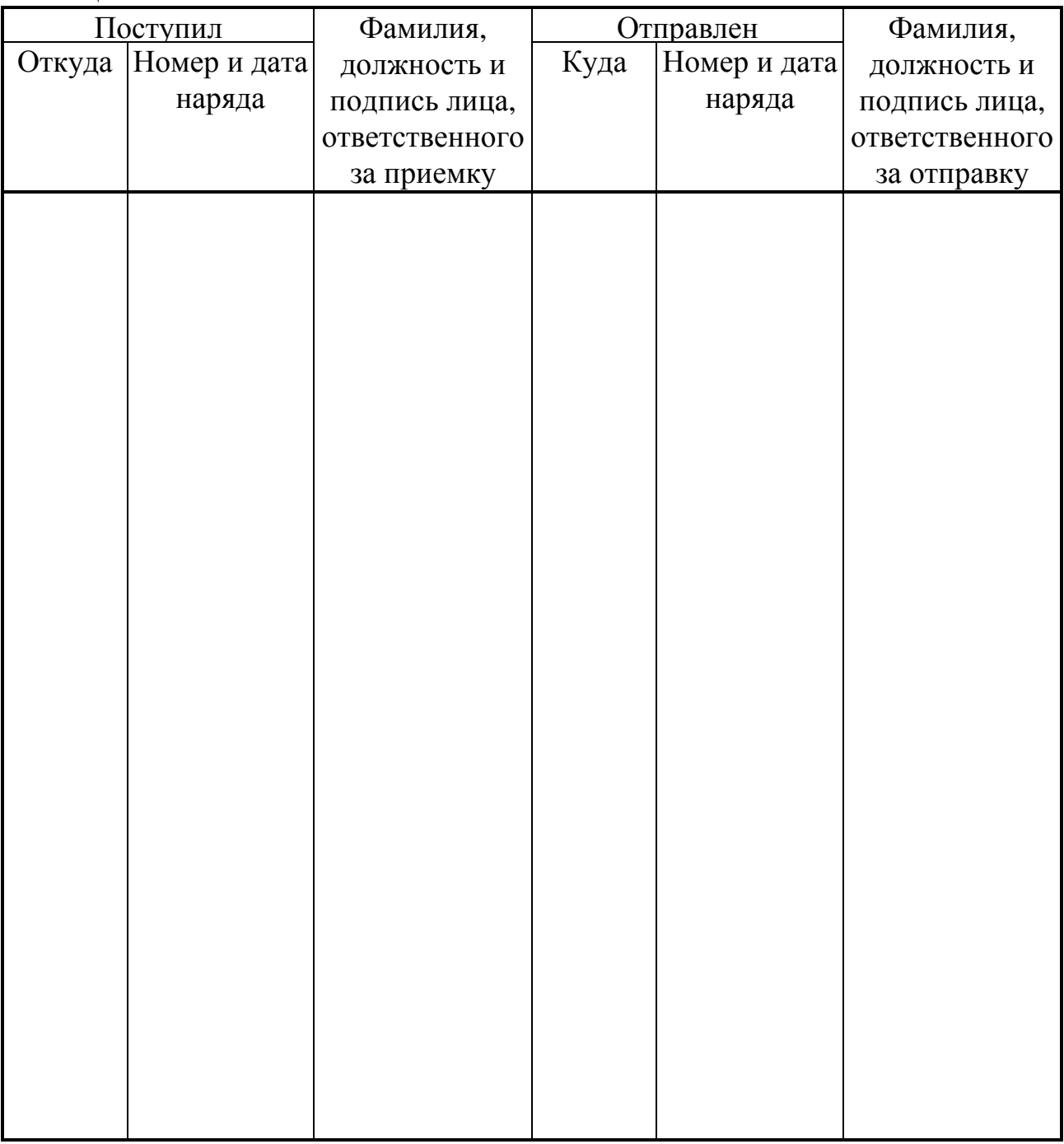

## **14 УТИЛИЗАЦИЯ**

 14.1 Преобразователь расчетно-измерительный ТЭКОН-19 не содержит драгоценных металлов и материалов, представляющих опасность для жизни.

 14.2 Утилизация ТЭКОН-19 производится отдельно по группам материалов: пластмассовые элементы, металлические крепежные элементы.

**ПРИЛОЖЕНИЕ А – Перечень нормативных и технических документов, на которые даны ссылки в РЭ**

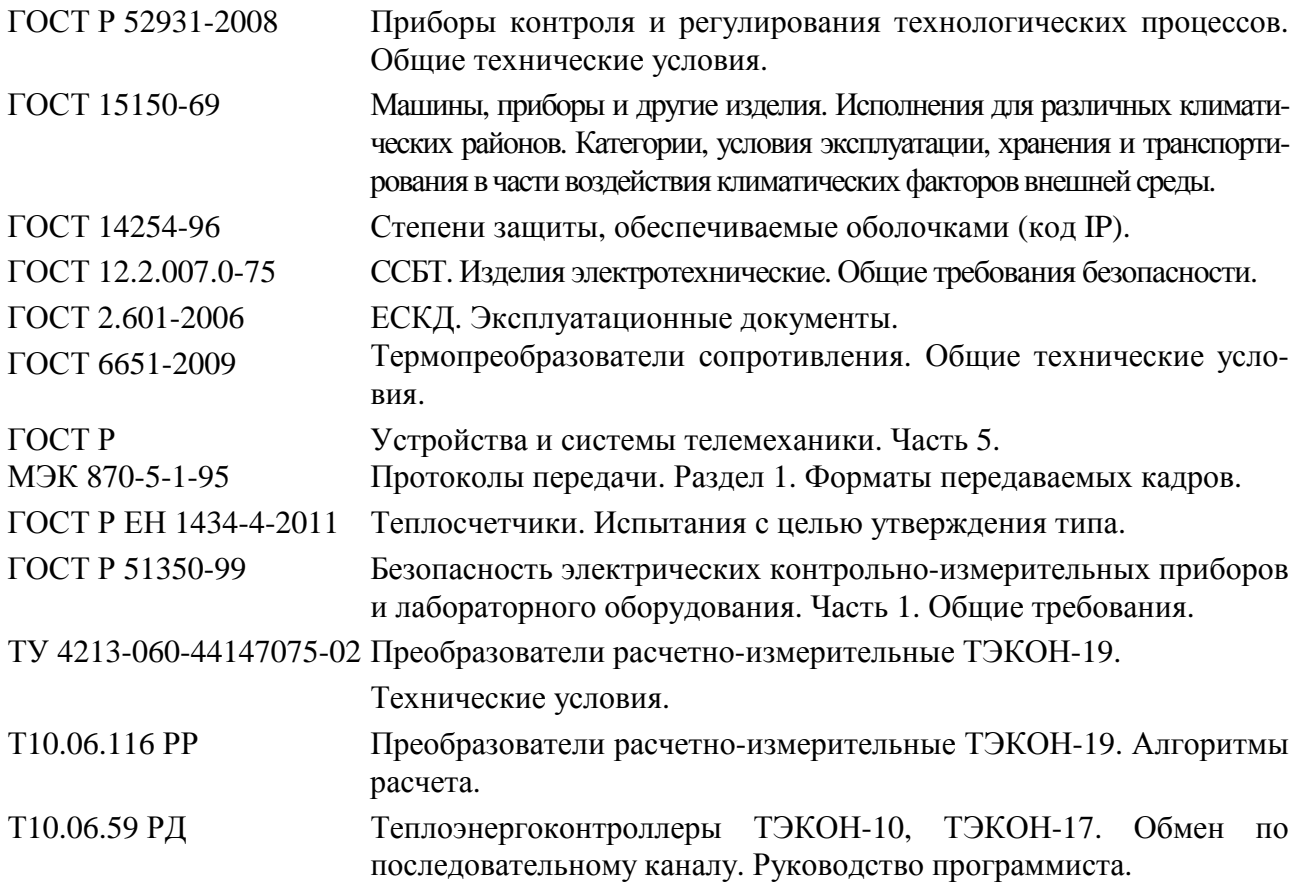

## Лист 36 Т10.00.60-12 РЭ

## ПРИЛОЖЕНИЕ Б - Перечни параметров и задач ТЭКОН-19

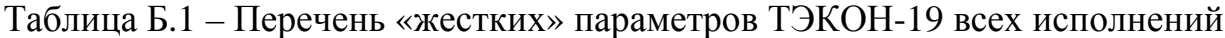

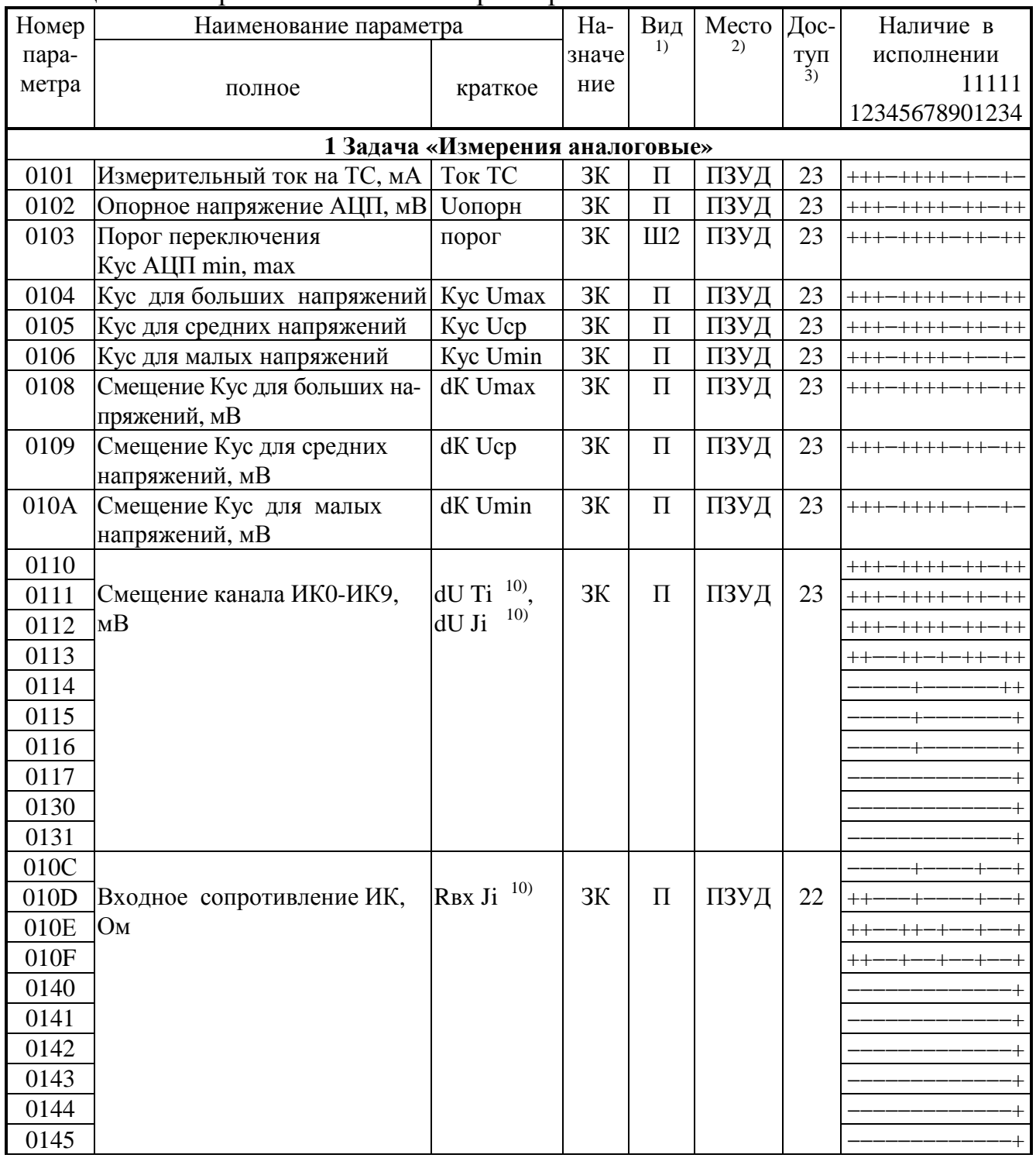

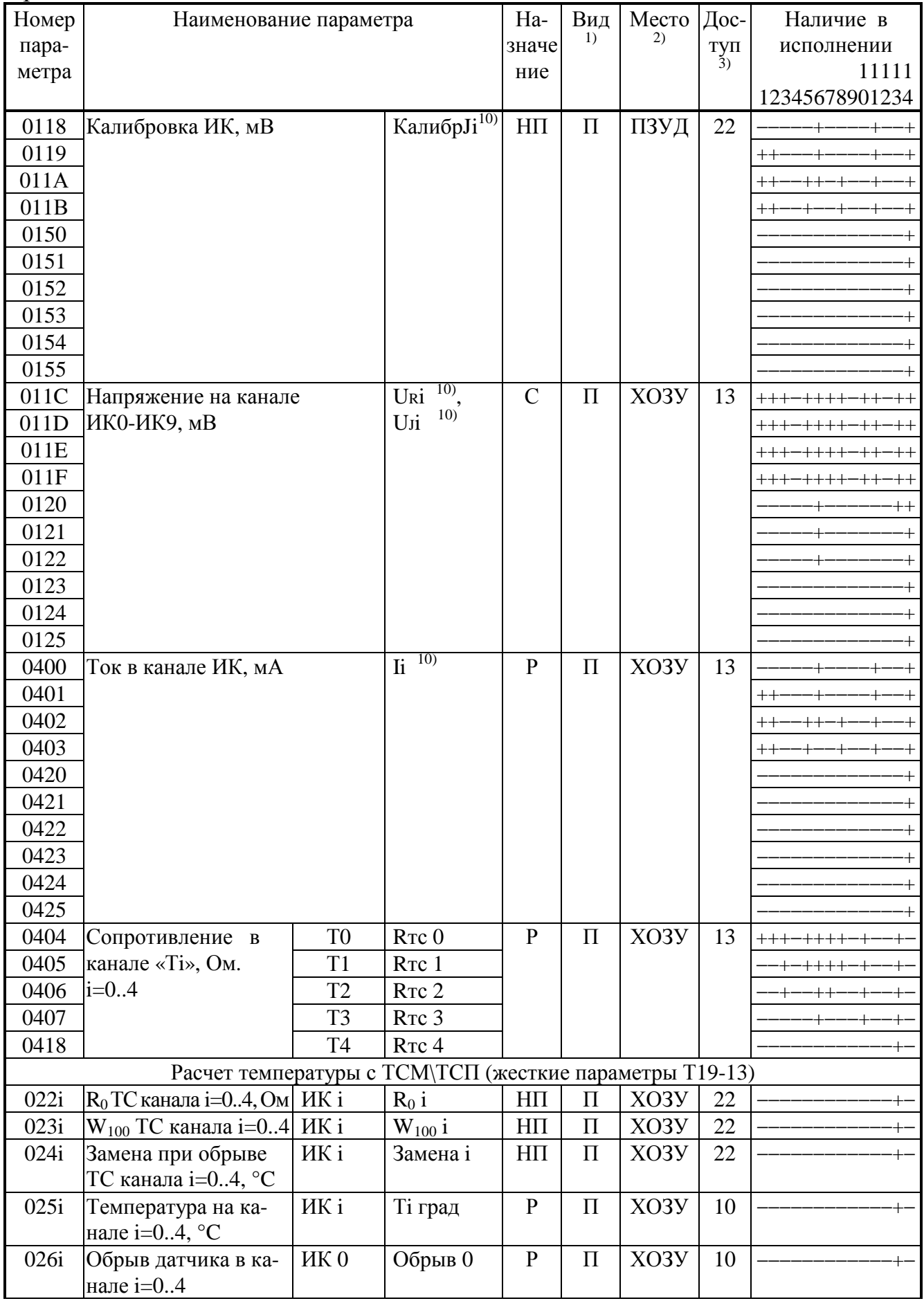

## Продолжение таблицы Б.1

## Лист 38 Т10.00.60-12 РЭ

## Продолжение таблицы Б.1

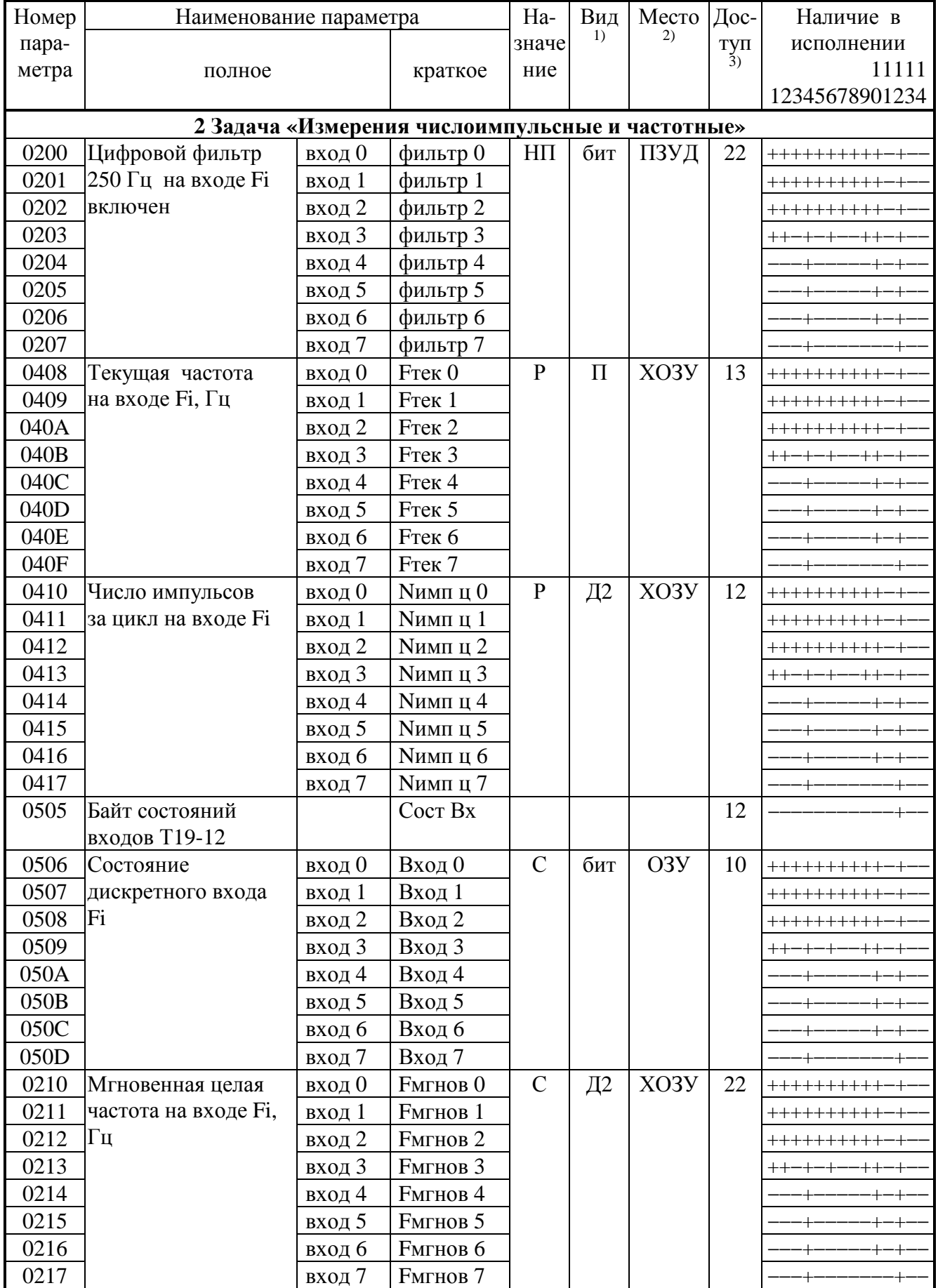

#### Продолжение таблицы Б.1

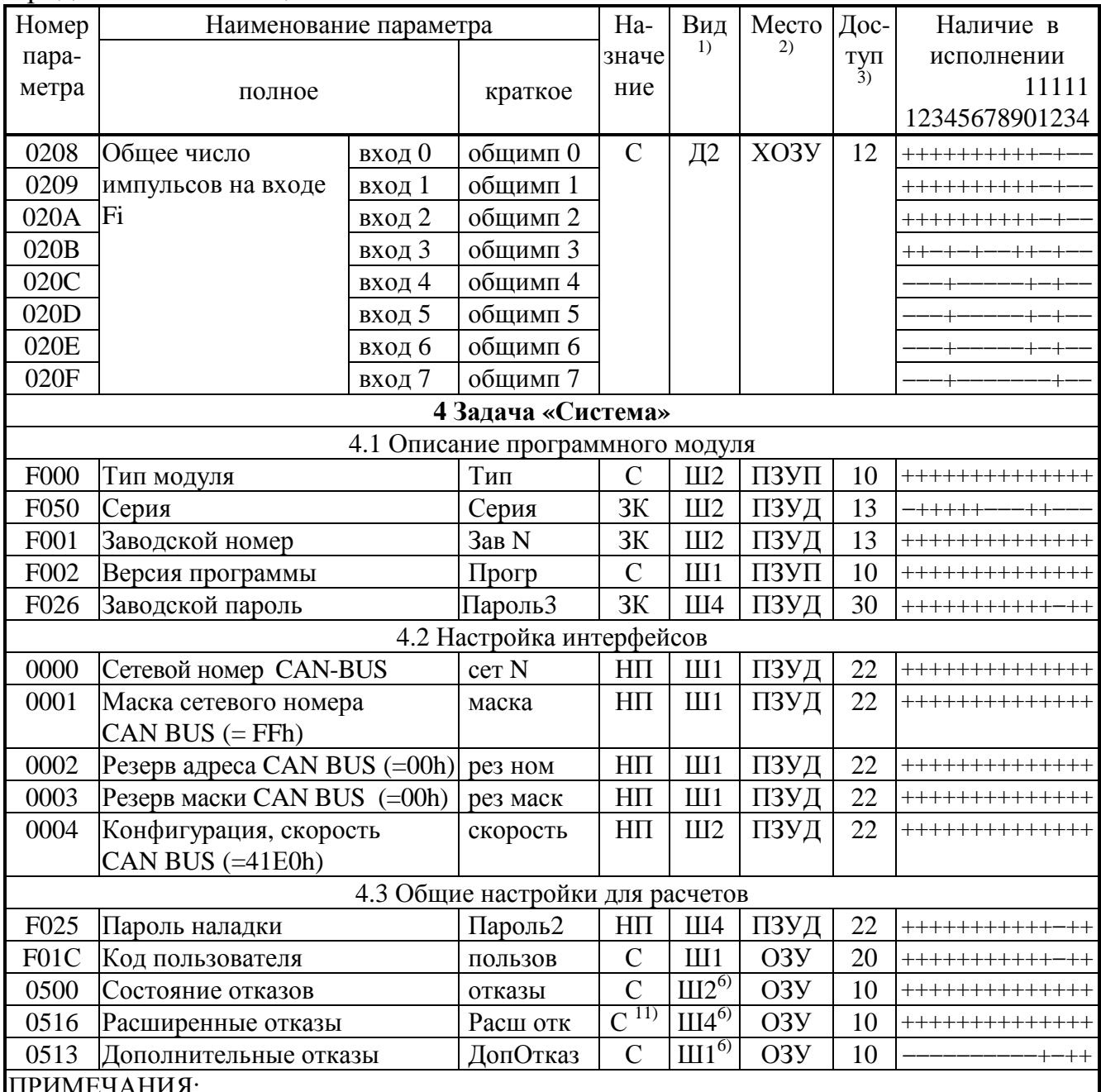

1. П - число с плавающей запятой; Ш - шестнадцатеричное число, Д - десятичное число,  $S$  символ. Цифра обозначает число байт во внутреннем представлении числа. Числа с плавающей запятой в формате стандарта IEEE-754 (короткие вещественные числа, 4 байта).

2. ПЗУД, ПЗУП – репрограммируемая память данных и программ соответственно. ХОЗУ – внешняя оперативная памяти с питанием от внутреннего источника. ОЗУ - внутренняя оперативная память, при отключении внешнего питания информация не сохраняется.

3. Первая цифра обозначает уровень доступа на чтение, вторая на запись:  $0-$ операции нет,  $1$ пользователь, 2 - наладчик, 3 - настройщик (см. 3.2).

6. Шестнадцатеричное число, двоичные разряды которого являются признаками исправности (состояние «0») или неисправности (состояние «1»). Поразрядную расшифровку см. таблицы 2.11 (параметры 0500 и 0516) и 2.12 (параметр 0513).

10. Распределение каналов по номерам и типам зависит от исполнения.

#### Лист 40 Т10.00.60-12 РЭ

| Tuvillini D.I<br>ДВОЙ ПІВІС КОДВІ ШССТПАДЦАТИРИ ПІВІЛ ТИССЛІ |         |           |         |           |         |           |         |  |  |
|--------------------------------------------------------------|---------|-----------|---------|-----------|---------|-----------|---------|--|--|
| 16-ричное                                                    | двоич-  | 16-ричное | двоич-  | 16-ричное | двоич-  | 16-ричное | ДВОИЧ-  |  |  |
| число                                                        | ный код | число     | ный код | число     | ный код | число     | ный код |  |  |
|                                                              | 0000    |           | 0100    |           | 1000    |           | 1100    |  |  |
|                                                              | 0001    |           | 0101    |           | 1001    |           | 1101    |  |  |
|                                                              | 0010    |           | 0110    | A         | 1010    |           | 1110    |  |  |
|                                                              | 0011    |           | 0111    |           | 1011    |           | 111'    |  |  |

ПРИЛОЖЕНИЕ В (справочное) - Двоичные и шестнадцатиричные коды

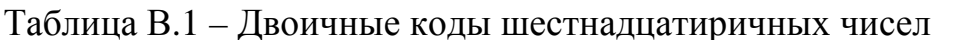

Шестнадцатиричные числа - это способ сокращенной записи двоичных кодов. Каждый байт данных состоит из восьми двоичных разрядов (битов), нумеруемых справа налево от 0 до 7 (0-й разряд младший, 7-й разряд старший). Каждые четыре двоичных разряда называются тетрадой, которая может индицироваться в шестнадцатиричном виде. Байт состоит из двух тетрад, справа (двоичные разряды 3-0) младшая, слева (двоичные разряды 7-4) старшая. Таким образом, каждый байт изображается двумя шестнадцатиричными цифрами. В шестнадцатиричном изображении параметров, состоящих из нескольких байт, байты нумеруются слева направо: крайний левый байт имеет условный номер 0, крайний правый имеет номер 1 в двухбайтовых параметрах и номер 3 в четырехбайтовых параметрах (см. таблицу В.2).

Переход от шестнадцатиричной кодировки к двоичной и обратно можно выполнить с помощью таблицы В.1. Например, в шестнадцатиричном виде байт индицируется как А5. Используя данные из строк «А» и «5» таблицы В.1, получаем двоичное число 1010 0101, содержащее коды «1» в разрядах 7,5,2,0 и коды «0» в остальных разрядах.

Таблица В.2 - Расположение байтов и двоичных разрядов при индикации шестнадцатиричных чисел

Олнобайтовое

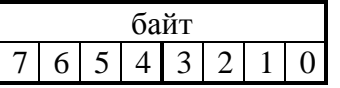

Двухбайтовое

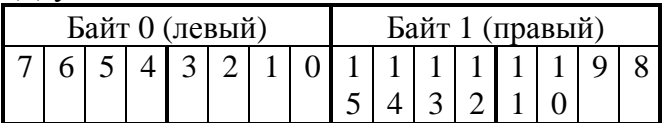

Четырехбайтовое

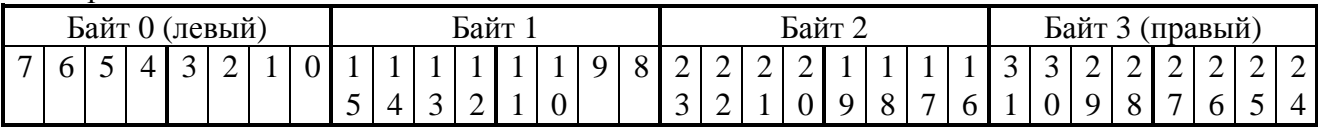

Всего в документе 40 пронумерованных страниц. Отпечатано в России.